Deutsch

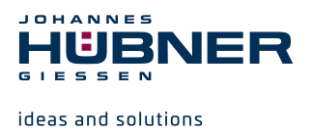

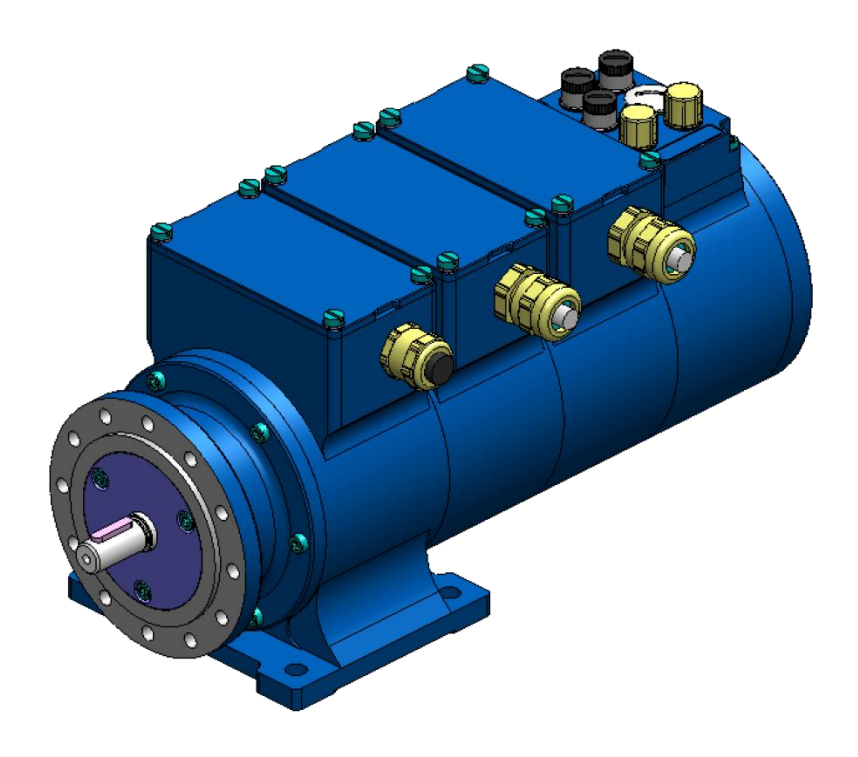

# **Betriebs- und Montageanleitung U-ONE®-SAFETY-Compact USC 42**

## **Universal-Drehgeber-System**

**zertifiziert nach EN 61508: SIL CL2 und EN ISO 13849: PL d**

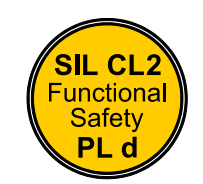

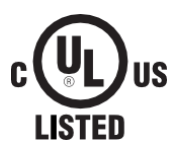

**Vor Montage, Installationsbeginn und anderen Arbeiten Betriebs- und Montageanleitung lesen! Für künftige Verwendungen aufbewahren!**

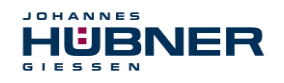

#### **Warenzeichen**

Marken- und Produktnamen sind Warenzeichen oder eingetragene Warenzeichen ihrer entsprechenden Besitzer.

Geschützte Warenzeichen ™ oder ® sind in diesem Handbuch nicht immer als solche gekennzeichnet.

Dies bedeutet jedoch nicht, dass sie frei verwendet werden dürfen.

#### **Hersteller / Herausgeber**

Johannes Hübner Fabrik elektrischer Maschinen GmbH Siemensstr. 7 35394 Giessen Germany Telefon: +49 641 7969 0 Fax: +49 641 73645 Internet: [www.huebner-giessen.com](http://www.huebner-giessen.com/) E-Mail: info@huebner-giessen.com

Dieses Handbuch wurde mit äußerster Sorgfalt erstellt. Dennoch sind Fehler in Form und Inhalt nicht ausgeschlossen. Die Vervielfältigung dieser Publikation oder von Teilen dieser Publikation in jeglicher Form ist ohne vorherige schriftliche Genehmigung durch die Johannes Hübner Fabrik elektrischer Maschinen GmbH nicht gestattet.

Johannes Hübner Fabrik elektrischer Maschinen GmbH ist gelistet bei Underwriters Laboratories.

UL-Zertifikate können bei uns angefordert werden.

Eine Übersicht unserer UL-Geräte finden Sie unter folgendem Link:

## **https://iq.ulprospector.com/info**

## **UL File Number: E351535**

"Universal encoder system, Series USC42, followed by -I, -F or -G, may be followed by -A, - AA, -D, -DD, -P, -R or a combination of these. "

Irrtümer und technische Änderungen vorbehalten.

Copyright © Johannes Hübner

Fabrik elektrischer Maschinen GmbH

Alle Rechte vorbehalten.

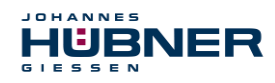

## **Inhaltsverzeichnis**

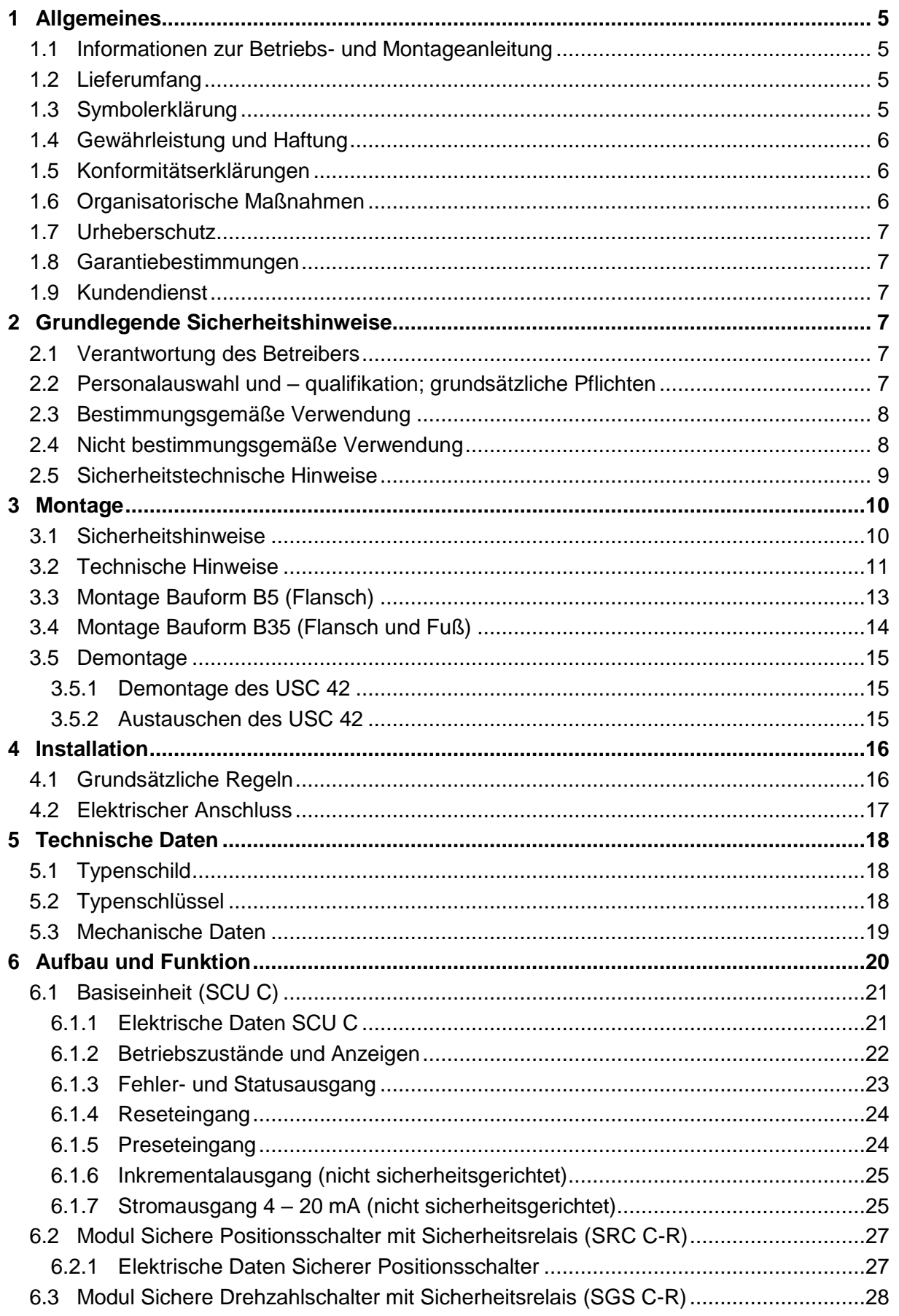

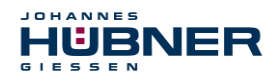

# U-ONE<sup>®</sup>-SAFETY-Compact USC 42<br>Betriebs- und Montageanleitung

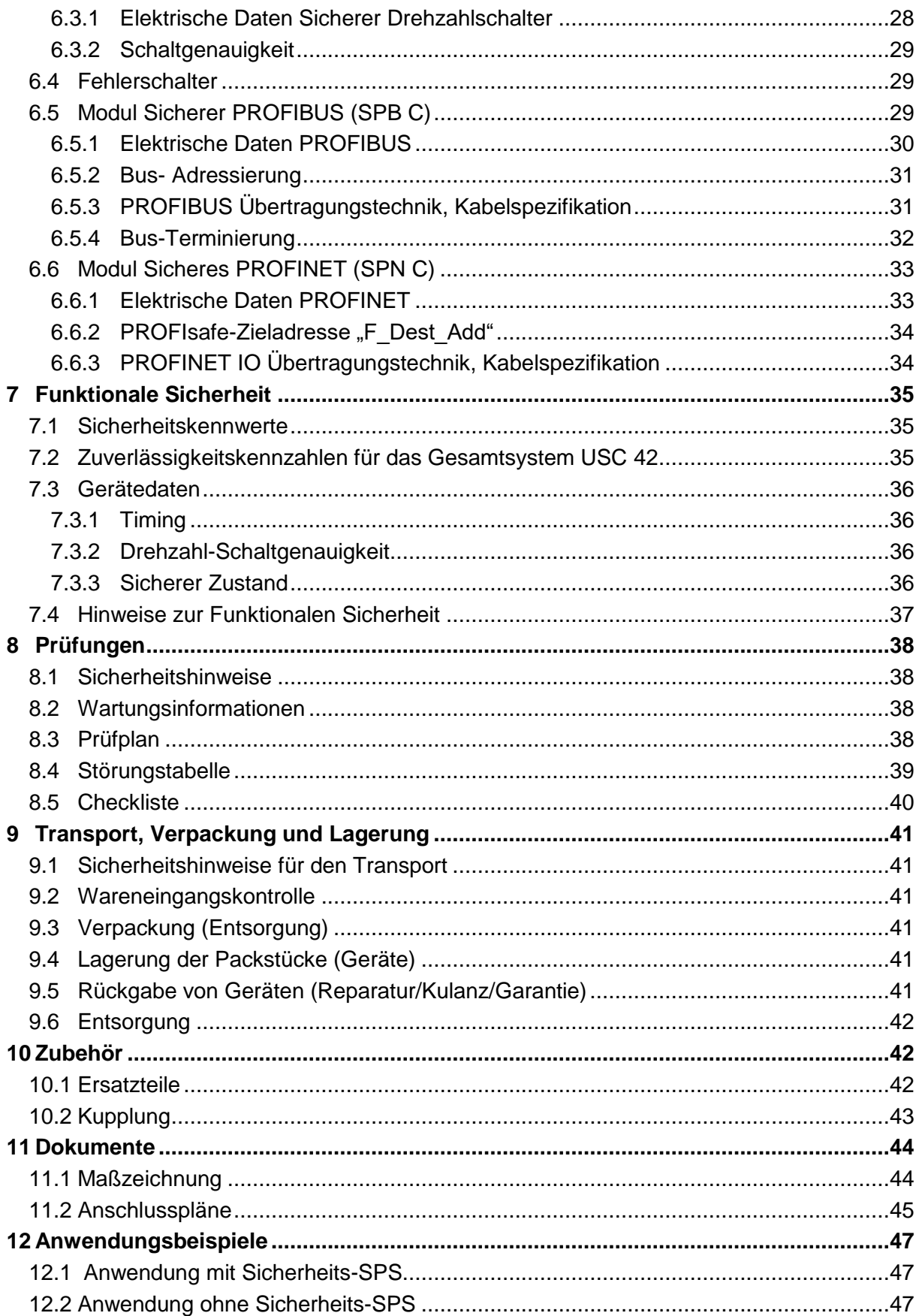

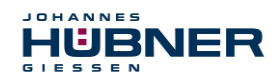

## <span id="page-4-0"></span>**1 Allgemeines**

## <span id="page-4-1"></span>**1.1 Informationen zur Betriebs- und Montageanleitung**

Diese Betriebs- und Montageanleitung gibt wichtige Hinweise zum Umgang mit dem U-ONE® -SAFETY-Compact. Sie ist vor Beginn aller Arbeiten sorgfältig durchzulesen und zu beachten. In der nachfolgenden Dokumentation wird das U-ONE® -SAFETY-Compact als USC 42 bezeichnet.

Darüber hinaus sind die für den Einsatzbereich des Gerätes geltenden örtlichen Unfallverhütungsvorschriften und allgemeinen Sicherheitsbestimmungen einzuhalten.

## <span id="page-4-2"></span>**1.2 Lieferumfang**

Zum Lieferumfang des U-ONE®-SAFETY-Compact gehören die Befestigungsschrauben, die Betriebs- und Montageanleitung, die Konfigurationsanleitungen für weitere Funktionsmodule, die Software & Support CD und das USB-Programmierkabel.

## <span id="page-4-3"></span>**1.3 Symbolerklärung**

Warnhinweise sind in dieser Betriebs- und Montageanleitung durch Symbole gekennzeichnet. Die Hinweise werden durch Signalworte eingeleitet, die das Ausmaß der Gefährdung zum Ausdruck bringen. Die Hinweise unbedingt einhalten und umsichtig handeln, um Unfälle, Personen- und Sachschäden zu vermeiden.

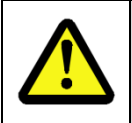

## **WARNUNG!**

Weist auf eine möglicherweise gefährliche Situation hin, die zum Tod oder zu schweren Verletzungen führen kann, wenn sie nicht gemieden wird.

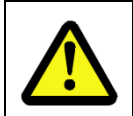

## **VORSICHT!**

Weist auf eine möglicherweise gefährliche Situation hin, die zu geringfügigen oder leichten Verletzungen führen kann, wenn sie nicht gemieden wird.

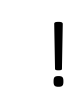

#### **VORSICHT!**

Weist auf eine möglicherweise gefährliche Situation hin, die zu Sachschäden führen kann, wenn sie nicht gemieden wird.

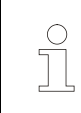

## **HINWEIS!**

Hebt nützliche Tipps und Empfehlungen sowie Informationen für einen effizienten und störungsfreien Betrieb hervor.

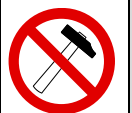

## **HINWEIS!**

**GEFAHR!**

Die Verwendung eines Hammers oder ähnlichen Werkzeugs bei der Montage ist wegen der Gefahr von Kugellager- und Kupplungsschäden nicht zulässig.

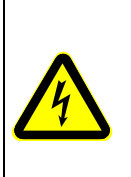

## **Lebensgefahr durch elektrischen Strom!**

Kennzeichnet lebensgefährliche Situationen durch elektrischen Strom. Bei Nichtbeachtung der Sicherheitshinweise besteht die Gefahr schwerer Verletzungen oder des Todes. Die auszuführenden Arbeiten dürfen nur von einer Elektrofachkraft ausgeführt werden.

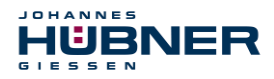

## <span id="page-5-0"></span>**1.4 Gewährleistung und Haftung**

Es gelten ausschließlich die "Allgemeinen Geschäftsbedingungen" der Firma Johannes Hübner Fabrik elektrischer Maschinen GmbH. Diese stehen dem Betreiber spätestens mit der Auftragsbestätigung bzw. mit dem Vertragsabschluss zur Verfügung. Gewährleistungs- und Haftungsansprüche bei Personen- und Sachschäden sind

ausgeschlossen, ebenso erlischt die Betriebserlaubnis, wenn eine oder mehrere der folgenden Ursachen vorliegen:

- Nichtbeachtung der Betriebs- und Montageanleitung.
- Nicht bestimmungsgemäße Verwendung des USC 42.
- Unsachgemäße Montage, Installation, Inbetriebnahme und Programmierung des USC 42.
- Unsachgemäß ausgeführte Arbeiten am USC 42.
- Betreiben des USC 42 bei technischen Defekten.
- Eigenmächtig vorgenommene mechanische oder elektrische Veränderungen am USC 42.
- Eigenmächtig durchgeführte Reparaturen.
- Katastrophenfälle durch Fremdeinwirkung und höhere Gewalt.
- Einsatz von nicht qualifiziertem Personal.
- Öffnen des USC 42 (außer Klemmkästen) oder Umbauten daran.

## <span id="page-5-1"></span>**1.5 Konformitätserklärungen**

Das Gerät ist geprüft gemäß der nachfolgenden Richtlinien:

- 2006/42/EG, 2014/30/EU und 2011/65/EU (EU)
- S.I. 2008/1597, S.I. 2016/1091 und S.I. 2012/3032 (UK).

## <span id="page-5-2"></span>**1.6 Organisatorische Maßnahmen**

- Die Betriebs- und Montageanleitung muss ständig am Einsatzort des USC 42 griffbereit aufbewahrt werden.
- Ergänzend zur Betriebs- und Montageanleitung sind die allgemeingültigen gesetzlichen und sonstige verbindliche Regelungen zur Unfallverhütung und Umweltschutz zu beachten und müssen vermittelt werden.
- Die jeweils gültigen nationalen, örtlichen und anlagenspezifischen Bestimmungen und Erfordernisse müssen beachtet und vermittelt werden.
- Der Betreiber hat die Verpflichtung, auf betriebliche Besonderheiten und Anforderungen an das Personal hinzuweisen.
- Das mit Tätigkeiten am USC 42 beauftragte Personal muss vor Arbeitsbeginn die Betriebs- und Montageanleitung, insbesondere das Kapitel [2,](#page-6-3) gelesen und verstanden haben.
- Das Typenschild und eventuell aufgeklebte Verbots- bzw. Hinweisschilder auf dem USC 42 müssen stets in lesbarem Zustand erhalten werden.
- Keine mechanischen oder elektrischen Veränderungen am USC 42, außer den in dieser Betriebs- und Montageanleitung ausdrücklich beschriebenen, vornehmen.
- Reparaturen dürfen nur vom Hersteller, oder einer vom Hersteller autorisierten Stelle bzw. Person vorgenommen werden.

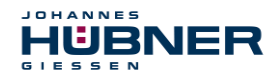

## <span id="page-6-0"></span>**1.7 Urheberschutz**

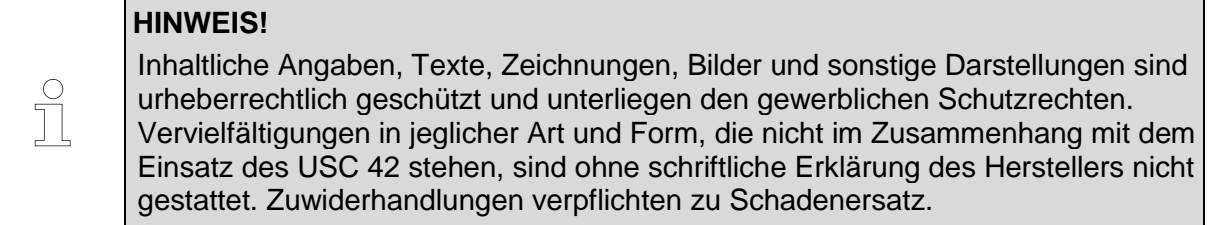

## <span id="page-6-1"></span>**1.8 Garantiebestimmungen**

Die Garantiebestimmungen sind den Allgemeinen Lieferbedingungen des Herstellers zu entnehmen.

## <span id="page-6-2"></span>**1.9 Kundendienst**

Für technische Auskünfte stehen Ihnen Ansprechpartner per Telefon, Fax oder E-Mail zur Verfügung. Siehe Herstelleradresse auf Seite 2.

## <span id="page-6-3"></span>**2 Grundlegende Sicherheitshinweise**

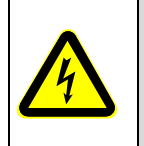

## **GEFAHR!**

Dieser Abschnitt gibt einen Überblick über alle wichtigen Sicherheitsaspekte zum Schutz des Personals und für einen sicheren und störungsfreien Betrieb des USC 42. Bei Nichtbeachtung können erhebliche Gefahren entstehen.

## <span id="page-6-4"></span>**2.1 Verantwortung des Betreibers**

Das USC 42 wird im gewerblichen Bereich eingesetzt. Der Betreiber des USC 42 unterliegt daher den gesetzlichen Pflichten zur Arbeitssicherheit sowie den für den Einsatzbereich des USC 42 gültigen Sicherheits-, Unfallverhütungs- und Umweltvorschriften.

## <span id="page-6-5"></span>**2.2 Personalauswahl und – qualifikation; grundsätzliche Pflichten**

- Alle Arbeiten am USC 42 dürfen nur von qualifiziertem Personal durchgeführt werden. Qualifiziertes Personal sind Personen, die auf Grund ihrer Ausbildung, Erfahrung und Unterweisung sowie ihrer Kenntnisse über einschlägige Normen, Bestimmungen, Unfallverhütungsvorschriften und Betriebsverhältnisse, von dem für die Sicherheit der Anlage Verantwortlichen berechtigt worden sind, die jeweils erforderlichen Tätigkeiten auszuführen. Sie sind in der Lage, mögliche Gefahren zu erkennen und zu vermeiden.
- Zur Definition von "Qualifiziertem Personal" sind zusätzlich die Normen VDE 0105- 100 und IEC 364 einzusehen (Bezugsquellen z.B. Beuth Verlag GmbH, VDE-Verlag GmbH)
- <span id="page-6-6"></span> Die Verantwortlichkeit für die Montage, Installation, Inbetriebnahme und Bedienung muss klar festgelegt sein. Es besteht Beaufsichtigungspflicht bei zu schulendem oder anzulernendem Personal.

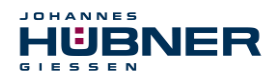

## <span id="page-7-0"></span>**2.3 Bestimmungsgemäße Verwendung**

Das USC 42 kann, je nach Konfiguration,

- zur Erfassung von Winkelbewegungen (SPB/SPN)
- zum sicheren, positionsabhängigen Schalten von potentialfreien Relaiskontakten (SRC C-R)
- zum sicheren, drehzahlabhängigen Schalten von potentialfreien Relaiskontakten (SGS C-R)
- zum sicheren, fehlerabhängigen Schalten von potentialfreien Relaiskontakten (SRC C-R / SGS C-R)

#### eingesetzt werden.

Vom Anlagen-Hersteller ist zu überprüfen, ob die Eigenschaften des USC 42 seinen applikationsspezifischen Sicherheitsanforderungen genügen. Die Verantwortung, bzw. Entscheidung über den Einsatz des USC 42, obliegt dem Anlagen-Hersteller. Das USC 42 ist für unbeaufsichtigten Dauerbetrieb ausgelegt.

## **Zur bestimmungsgemäßen Verwendung gehört auch:**

- das Beachten aller Hinweise aus dieser Betriebs- und Montageanleitung
- das Beachten des Typenschildes und eventuell auf dem USC 42 angebrachter Verbots- bzw. Hinweisschilder
- das Beachten der Betriebsanleitung des Maschinen- bzw. Anlagen-Herstellers.
- das Betreiben des USC 42 innerhalb der in den technischen Daten angegebenen Grenzwerte
- dass die fehlersichere Verarbeitungseinheit (F-Host) alle geforderten Sicherheitsaufgaben erfüllt
- der sichere (formschlüssige) Anbau des USC 42 an die antreibende Achse
- Unterlassung einer bestimmungswidrigen Verwendung. **Für UL und CSA:**

Nur für den Einsatz in NFPA 79 Anwendungen.

## <span id="page-7-1"></span>**2.4 Nicht bestimmungsgemäße Verwendung**

## **WARNUNG**!

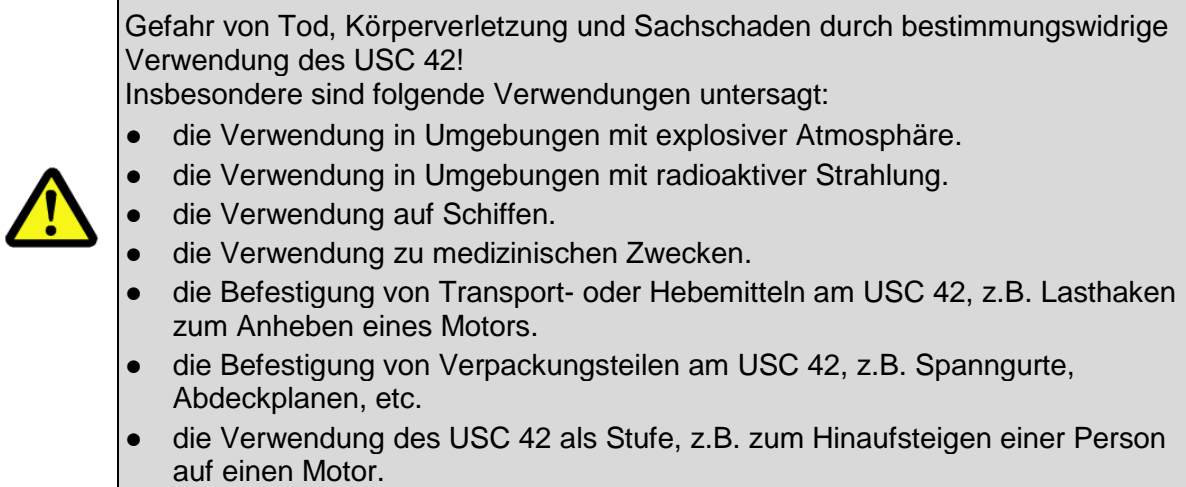

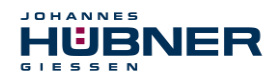

## <span id="page-8-0"></span>**2.5 Sicherheitstechnische Hinweise**

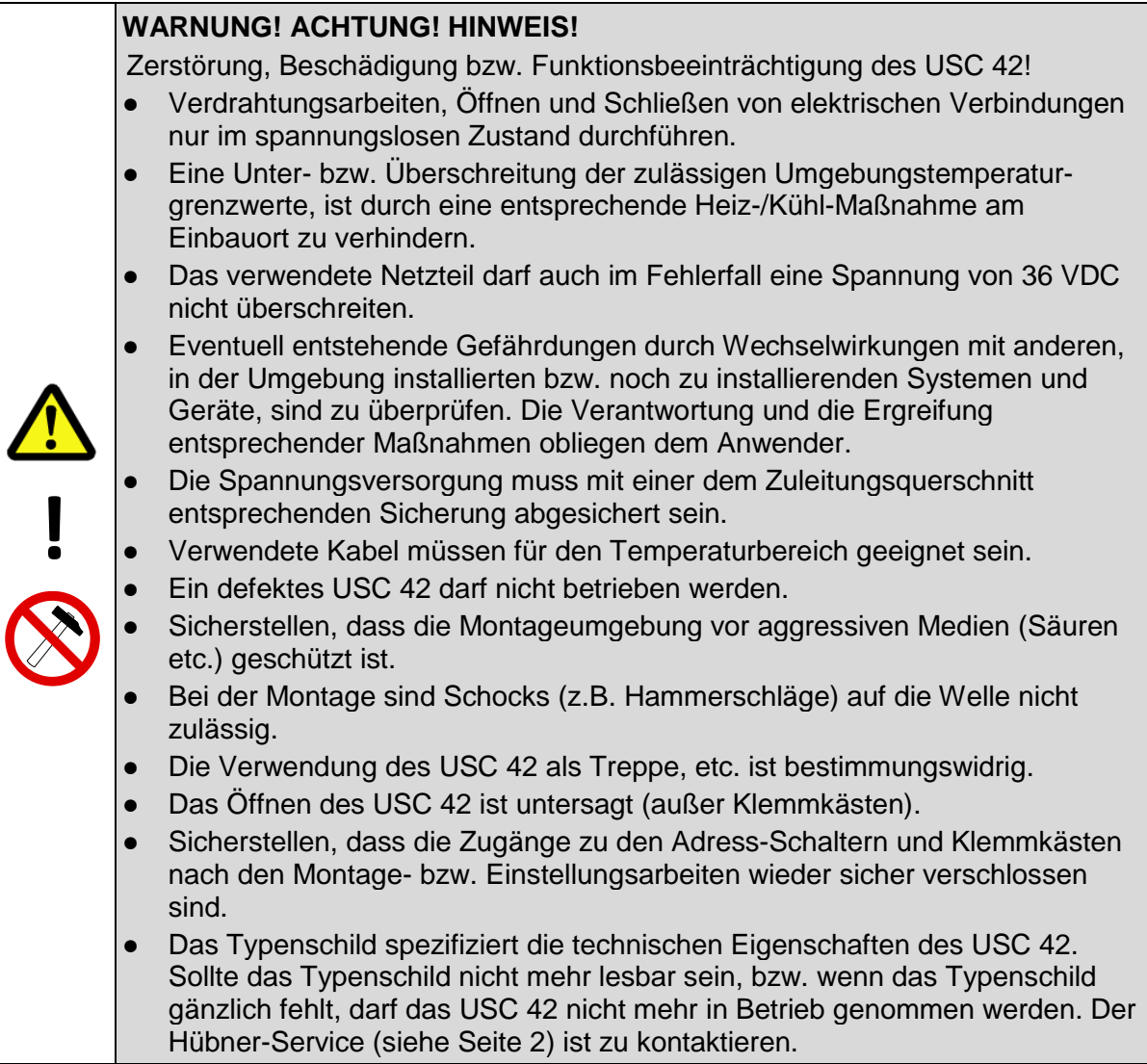

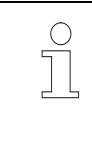

## **HINWEIS! Entsorgung:**

Muss nach der Lebensdauer des USC 42 eine Entsorgung vorgenommen werden, sind die jeweils geltenden landesspezifischen Vorschriften zu beachten.

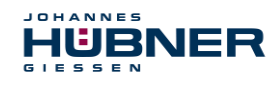

## <span id="page-9-0"></span>**3 Montage**

## <span id="page-9-1"></span>**3.1 Sicherheitshinweise**

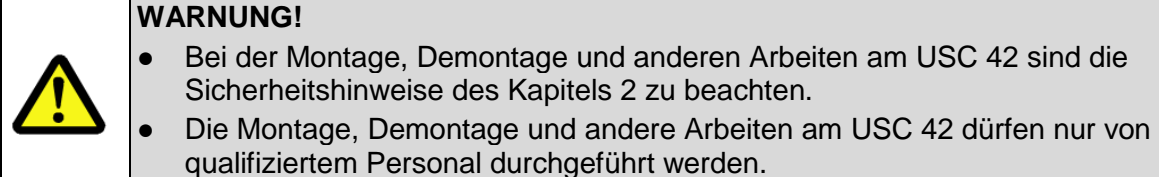

## **GEFAHR! ACHTUNG!**

#### **Gefahr von Tod, schwerer Körperverletzung und/oder Sachschaden durch Außerkraftsetzen der Sicherheitsfunktionen, verursacht durch einen unsicheren Wellenantrieb!**

- Der Anlagen-Hersteller muss durch konstruktive Maßnahmen sicherstellen, dass der Antrieb des USC 42 durch die Welle und die Befestigung (siehe Kapitel [3.2\)](#page-10-0) des USC 42 jederzeit gegeben ist (Fehlerausschluss). Hierzu sind die Vorgaben der DIN EN 61800-5-2:2008 "Elektrische Leistungsantriebe mit einstellbarer Drehzahl – Anforderungen an die Sicherheit, Tabelle D.16 – Bewegungs- und Lagesensoren" einzuhalten.
- Generell sind für den Anbau die Auflagen und Abnahmebedingungen der Gesamtanlage zu berücksichtigen.
- Wir empfehlen zum Anbau des USC 42 unsere speziell ausgelegten mechanischen Sicherheitsbauteile: spielfreie, verdrehsteife Kupplung HKS5 mit Fehlerausschluss (siehe Kap. [10.2](#page-42-0) [Kupplung\)](#page-42-0) sowie Zwischenflansch mit Fehlerausschluss.

## **Da die Einbausituation applikationsabhängig ist, haben die folgenden Hinweise keinen Anspruch auf Vollständigkeit.**

- Alle Befestigungsschrauben müssen gegen unbeabsichtigtes Lösen gesichert werden.
- Beim Einsatz mit niedrigen Umgebungstemperaturen ergeben sich erhöhte Werte für das Anlaufdrehmoment. Diese Tatsache ist bei der Montage/Wellenantrieb zu berücksichtigen.
- Es ist eine für die Applikation geeignete Kupplung mit formschlüssiger Verbindung zu verwenden.
- Die Hinweise und Einbauvorschriften des Kupplungsherstellers sind zu beachten.

## **Insbesondere ist zu beachten, dass**

- der für die Kupplung mögliche Axial- und Radialversatz, sowie der zulässige Drehzahlbereich eingehalten werden,
- die Kupplung spannungsfrei eingebaut wird,
- die Klemmschrauben mit dem vom Kupplungshersteller definierten Drehmoment angezogen und gegen unbeabsichtigtes Lösen gesichert werden, so dass die Kupplung nicht auf der Antriebs- oder USC 42-Welle verrutschen kann.

**!**

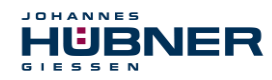

## <span id="page-10-0"></span>**3.2 Technische Hinweise**

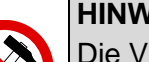

## **HINWEIS**!

Die Verwendung eines Hammers oder ähnlichen Werkzeuges bei der Montage, Demontage und anderen Arbeiten am USC 42 ist wegen der Gefahr von Kugellager- und Kupplungsschäden nicht zulässig.

## **Gehäuseoberflächentemperatur**

Die Gehäuseoberflächentemperatur muss innerhalb des zulässigen Bereichs liegen (s. Kap. [5.3\)](#page-18-0).

#### **Schutzart**

Die Schutzart des USC 42 (siehe Kapitel [5.3\)](#page-18-0) wird nur bei aufgeschraubten Gegensteckern bzw. Blindstopfen und geschlossenen Klemmkästen erreicht.

Zur Erfüllung der Schutzart muss der Durchmesser des Anschlusskabels passend zur Kabelverschraubung sein.

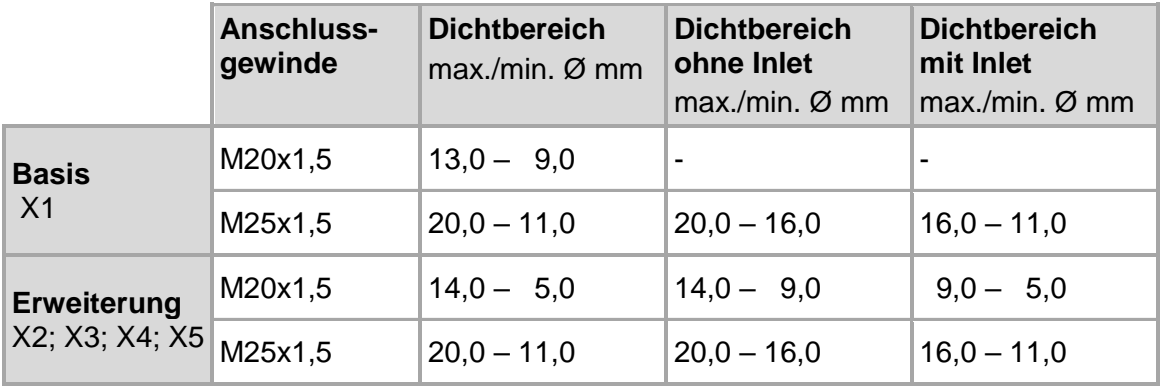

## **Rillenkugellager**

Das USC 42 besitzt wartungsfreie, lebensdauergeschmierte Rillenkugellager. Lagerwechsel dürfen nur vom Hersteller durchgeführt werden.

## **Schraubensicherung**

Alle Befestigungsschrauben müssen gegen unbeabsichtigtes Lösen gesichert werden. Wir empfehlen dazu Loctite® 243 (Schraubensicherung mittelfest).

## **Erforderliches Werkzeug**

Sechskant-Schlüssel: SW 10, SW 13, SW 22, SW 24, SW 30 Innensechskant-Schlüssel: 5 mm, 6 mm Schlitz-Schraubendreher **Montagefett** Loctite® 243 (Schraubensicherung mittelfest)

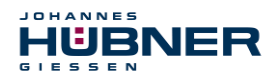

#### **Befestigungsschrauben**

Für die Montage des Gebers sind für einen sicheren Anbau folgende Bedingungen einzuhalten:

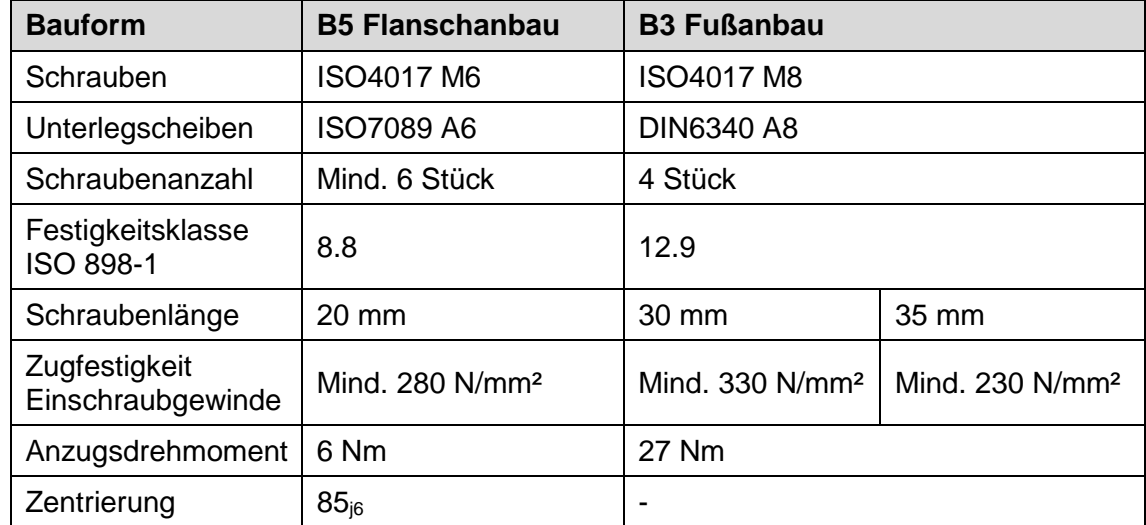

**HINWEIS!**

Bei Nichteinhaltung der Mindestzugfestigkeit am Einschraubgewinde der Kundenschnittstelle sind geeignete Maßnahmen zu treffen (z.B. durch Einsatz von Ensat-Buchsen).

#### **Montagevorbereitung**

- 1. Zubehör auf Vollständigkeit überprüfen.
- 2. Vorbereitung der Anbaustelle: Antriebswelle, Zentrierung, Anschraubflächen und Befestigungsgewinde säubern und auf Beschädigungen überprüfen. Beschädigungen beseitigen!

#### **Personal**

Die Montage und Inbetriebnahme darf nur von qualifiziertem Personal durchgeführt werden.

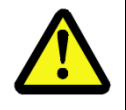

 $\sum_{i=1}^{n}$ 

## **HINWEIS!**

Bei der Montage und Inbetriebnahme sind die Sicherheitshinweise des Kapitels [2](#page-6-3) zu beachten.

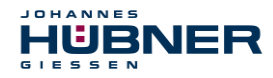

 $\int_{0}^{0}$ 

## <span id="page-12-0"></span>**3.3 Montage Bauform B5 (Flansch)**

## **HINWEIS!**

Anbaubeispiel (Maßzeichnung siehe Kapitel [11\)](#page-43-0).

- Die nachfolgend beschriebene Montage ist nur beispielhaft und kann je nach Kupplungs- und Flanschtyp variieren. Die speziellen Hinweise des Kupplungsherstellers sind unbedingt zu beachten.
- Die Kupplung muss leichtgängig montierbar sein! Reiben Sie die Bohrungen von gebrauchten Kupplungen nach, falls erforderlich.
- Montieren Sie den Zwischenflansch (4), wenn möglich so, dass die Verschlussschraube (16) nach unten zeigt.
- Montieren Sie das USC 42 wenn möglich so, dass die Kabelverschraubung nach unten zeigt. Vertauschen Sie dazu, falls erforderlich, die Position der Kabelverschraubung (19) und des Blindstopfens (16).
- Für Schritt 9 kann es erforderlich sein, die Antriebswelle (1) in die entsprechende Position zu drehen.
- Zwischenscheibe (10), -flansch (4) und Kupplung (3) müssen den Anforderungen eines sicheren Anbaus genügen. Siehe dazu auch Kap. [10.2.](#page-42-0)

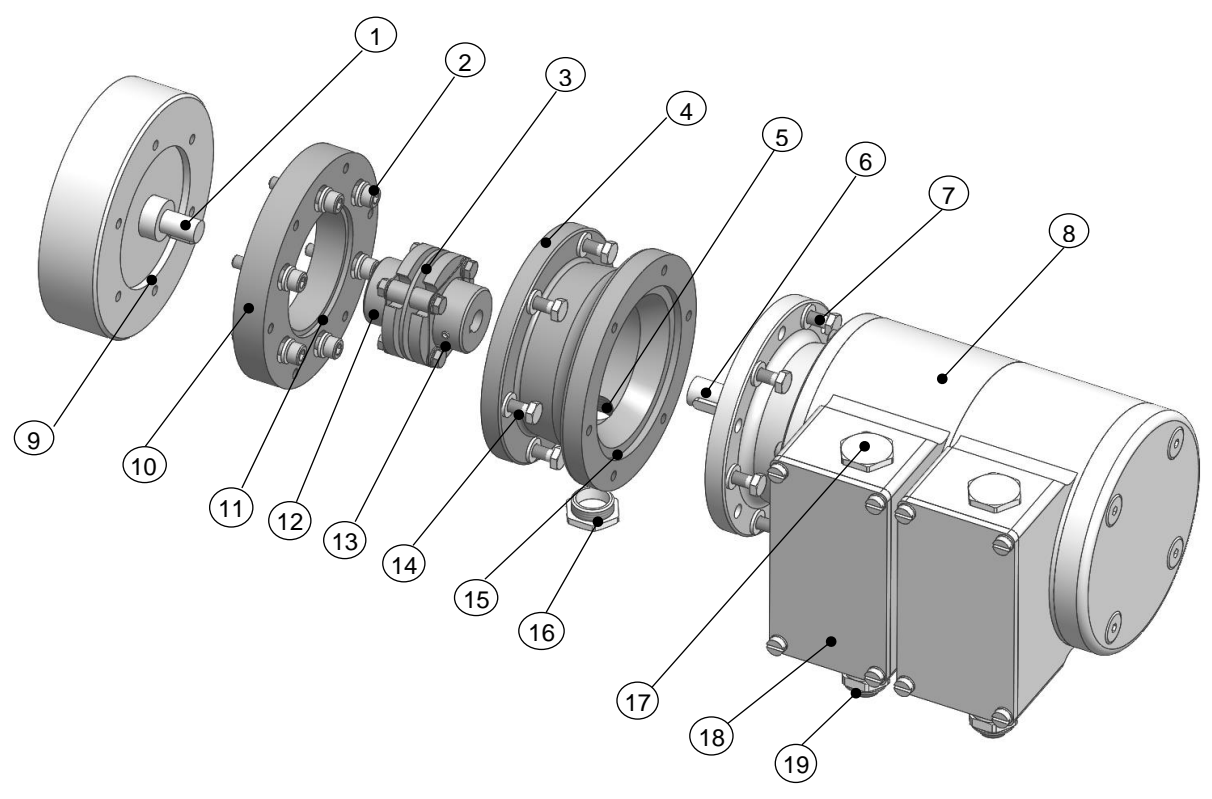

Abb. 3-1: Beispiel Bauform B5

- 1. Antriebswelle (1) leicht einfetten.
- 2. Kupplung (3) auf Antriebswelle (1) montieren.
- 3. Kupplungsnabe mit Gewindestift oder Schraube (12) (je nach Kupplungsausführung) auf der Antriebswelle (1) fixieren.
- 4. Zwischenscheibe (10) mit Hilfe der Befestigungsschrauben und Unterlegscheiben (2) antriebsseitig befestigen.

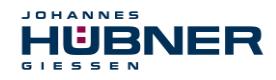

- 5. Zwischenflansch (4) mit Hilfe der Befestigungsschrauben (14) und Unterlegscheiben (14) an Zwischenscheibe (10) befestigen.
- 6. USC 42 Welle (6) leicht einfetten.
- 7. USC 42 (8) gleichzeitig in Zentrierung (15) und Kupplungsnabe (13) montieren.
- 8. USC 42 mit mindestens 6 gleichmäßig am Umfang des Flansches (4) verteilten Schrauben und Scheiben (7) befestigen.
- 9. Verschlussschraube (16) von der Zugangsöffnung (5) zur Kupplung entfernen.
- 10. Kupplungsnabe mit Gewindestift oder Schraube (13) (je nach Kupplungsausführung) auf der Welle fixieren.
- 11. Zugangsöffnung am Zwischenflansch (4) zur Kupplung mit der Verschlussschraube (16) verschließen.

## <span id="page-13-0"></span>**3.4 Montage Bauform B35 (Flansch und Fuß)**

#### **HINWEIS!**

 $\bigcap$ 

- Ein USC 42 in Bauform B35 kann mit Hilfe des Flansches (B5) (siehe Kapitel [3.3\)](#page-12-0) oder des Fußes (B 35) angebaut werden.
- Anbaubeispiel (Maßzeichnung siehe Kapitel [11\)](#page-43-0).
- Die nachfolgend beschriebene Montage ist nur beispielhaft und kann je nach Kupplungstyp variieren. Die speziellen Hinweise des Kupplungsherstellers sind unbedingt zu beachten.
- Die Kupplung (3) muss leichtgängig montierbar sein! Reiben Sie die Bohrungen von gebrauchten Kupplungen nach, falls erforderlich.
- Winkelfehler und Parallelversatz zwischen Antriebswelle (1) und Welle des USC 42 (4) stellen Anbaufehler dar und sollten so klein wie möglich sein. **Anbaufehler:**
	- verursachen Radialkräfte auf die USC 42 Welle.
	- reduzieren die Lebensdauer der Kugellager und der Kupplung.
	- verschlechtern die Signalqualität (Oberwelligkeit).

<span id="page-13-1"></span>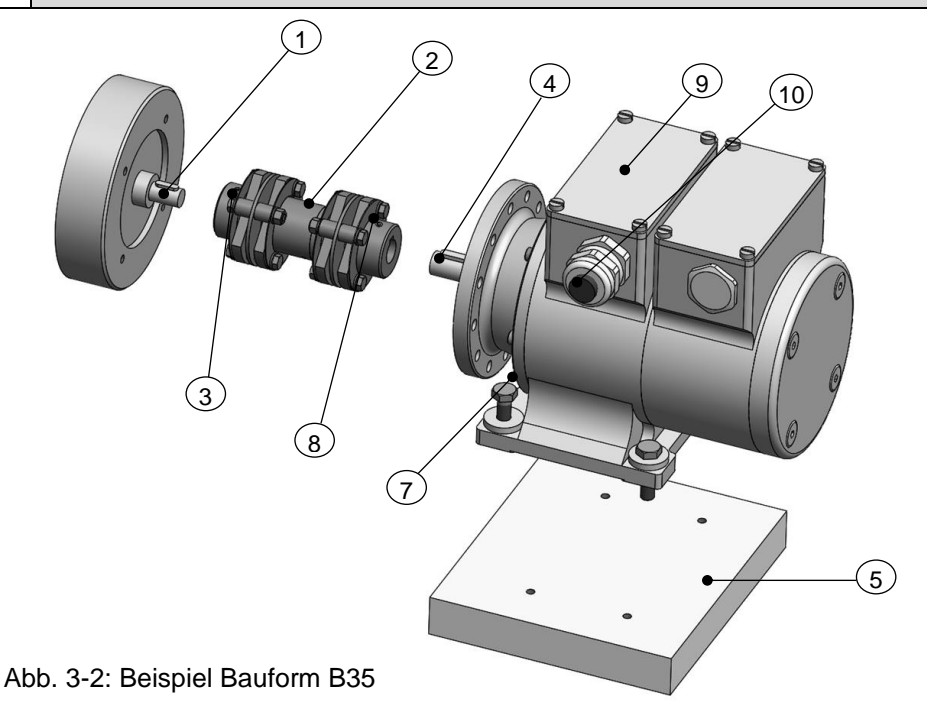

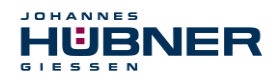

- 1. Antriebswelle (1) leicht einfetten.
- 2. Kupplungsnabe mit Gewindestift oder Schraube (3) (je nach Kupplungsausführung) auf der Antriebswelle (1) fixieren.
- 3. USC 42 Welle (4) leicht einfetten.
- 4. Welle des USC 42 (4) auf Antriebswelle (1) ausrichten und in Kupplungsnabe montieren.
- 5. Fuß des USC 42 mit 4 Schrauben M8 und passenden Scheiben (7) befestigen.
- 6. Kupplungsnabe mit Gewindestift oder Schraube (8) (je nach Kupplungsausführung) auf der Welle fixieren.

## <span id="page-14-0"></span>**3.5 Demontage**

#### Personal

Die Demontage darf nur von qualifiziertem Personal durchgeführt werden.

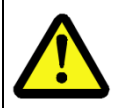

#### **WARNUNG!**

Bei der Demontage und anderen Arbeiten am USC 42 sind die Sicherheitshinweise des Kapitels [2](#page-6-3) zu beachten.

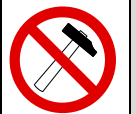

## **HINWEIS!**

Die Verwendung eines Hammers oder ähnlichen Werkzeugs bei der Demontage ist wegen der Gefahr von Kugellager- und Kupplungsschäden nicht zulässig.

## <span id="page-14-1"></span>**3.5.1 Demontage des USC 42**

Entfernen Sie vor der Demontage alle elektrischen Anschlusskabel des USC 42. Führen Sie die Demontage des USC 42 in der umgekehrten Reihenfolge von Kapitel [3.3](#page-12-0) bzw. [3.4](#page-13-0) durch.

## <span id="page-14-2"></span>**3.5.2 Austauschen des USC 42**

Beim Austausch des USC 42 sind folgende Punkte zu beachten:

- Das neue USC 42 muss die gleiche Artikel-Nr. (ID) aufweisen wie das Altgerät.
- Die Montage des neuen USC 42 ist nach den Vorgaben und Anforderungen gemäß Kapitel [4.2](#page-15-2) auszuführen.
- Der elektrische Anschluss des neuen USC 42 ist nach den Vorgaben gemäß Kapitel [4.2](#page-15-2) vorzunehmen.
- Die Konfiguration des auszutauschenden USC 42 kann auf das neue USC 42 übertragen werden (siehe Konfigurationsanleitung).
- Bei der Wiederinbetriebnahme des ausgetauschten USC 42 muss die richtige Funktion zuerst durch einen abgesicherten Testlauf überprüft und sichergestellt werden.

#### **zusätzlich bei USC 42 mit PROFIBUS bzw. PROFINET**

- Beim neu eingesetzten USC 42 ist sicherzustellen, dass die über Hardwareschalter eingestellte PROFIBUS-Adresse und Bus-Terminierung dem, des zu ersetzenden USC 42 entspricht (nur PROFIBUS).
- Da die F-Parameter und iParameter des USC 42 im Sicherheitsprogramm der Steuerung hinterlegt sind, wird das neu eingesetzte Mess-System in der Anlaufphase mit den projektierten Einstellungen parametriert (PROFIBUS und PROFINET).

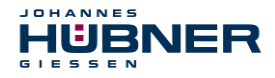

 Unterstützt die Projektierung keine Nachbarschaftserkennung, muss beim Austausch darauf geachtet werden, dass der zuvor vergebene Gerätename auch an das neue USC 42 vergeben wird. Im Systemhochlauf wird der Gerätename wieder erkannt und die neue MAC-Adresse und IP-Adresse automatisch dem Gerätenamen zugeordnet (nur PROFINET).

## <span id="page-15-0"></span>**4 Installation**

## <span id="page-15-1"></span>**4.1 Grundsätzliche Regeln**

## **WARNUNG!**

- Die eingesetzte Stromversorgung darf auch beim Auftreten eines Fehlers in der Energieversorgung nicht abschalten (Einfehler ausfallsicher). Es sind die Anforderungen für SELV bzw. PELV einzuhalten (IEC 60364-4-41).
- Für die gesamte Verarbeitungskette der Anlage müssen Potentialausgleichsmaßnahmen vorgesehen werden.
- Getrennte Verlegung von Kraft- und Signalleitungen.
- Beachtung der Herstellerhinweise bei der Installation von Umrichtern, Schirmung der Kraftleitungen zwischen Frequenzumrichter und Motor.
- Ausreichende Bemessung der Energieversorgung.
- Der Leitungsquerschnitt der Spannungsversorgungsleitung muss so ausgelegt sein, dass der max. Spannungsabfall < 3 V beträgt.

## **PROFIBUS**

- Alle am Bus eingesetzten Geräte müssen ein PROFIBUS-Zertifikat oder eine entsprechende Herstellererklärung vorweisen können.
- Alle Sicherheitsgeräte müssen darüber hinaus ein Zertifikat eines "Notified Bodies" (z.B. TÜV, BIA, HSE, INRS, UL, etc.) vorweisen können.
- Für den Anschluss sind nur M12-Steckverbinder zu verwenden, die einen guten Kontakt vom Kabelschirm zum Steckergehäuse gewährleisten. Der Kabelschirm ist mit dem Steckergehäuse großflächig zu verbinden.

## **PROFINET**

<span id="page-15-2"></span>● Alle am Bus eingesetzten PROFIsafe Geräte müssen ein PROFINET – und ein PROFIsafe – Zertifikat besitzen.

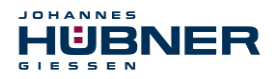

## <span id="page-16-0"></span>**4.2 Elektrischer Anschluss**

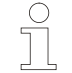

!

## **HINWEIS für UL und CSA!**

Verwenden Sie nur Kupferkabel.

1. Klemmkastendeckel (9) öffnen [\(Abb. 3-2\)](#page-13-1).

## **ACHTUNG!**

Bei geöffnetem Klemmkasten darf keine Feuchtigkeit in den Klemmkasten gelangen.

- 2. Verschlussbolzen der Kabelverschraubung (10) entfernen [\(Abb. 3-2\)](#page-13-1).
- 3. Kabel durch die Kabelverschraubung in den Klemmkasten hineinführen.

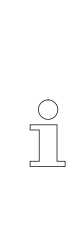

## **HINWEIS! (nur SCU C)**

Der Schirm der Signalleitung wird direkt über die EMV-Kabelverschraubung mit dem Gehäuse verbunden. In der Kabelverschraubung ist eine Spiralfeder integriert, die den abisolierten, blanken Kabelschirm ringförmig kontaktiert und so für eine gute Schirmauflage sorgt. Diese Art der Schirmauflage ist zu bevorzugen. Um eine wirksame Schirmung zu erreichen, muss der Kabelschirm im Schaltschrank ebenfalls aufgelegt werden! Es muss sichergestellt werden, dass über den Schirm keine Potentialausgleichsströme fließen.

4. Kabelverschraubung und Blindstopfen mit Sechskant-Schlüssel fest anziehen.

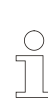

## **HINWEIS!**

**HINWEIS!**

Kabelverschraubungen und Blindstopfen werden vor der Auslieferung nur handfest angezogen. Ziehen Sie vor der Inbetriebnahme alle Kabelverschraubungen und Blindstopfen nach, so dass der Klemmkasten sicher abgedichtet wird.

5. Kabelverschraubung festziehen, bis das Kabel sicher geklemmt und abgedichtet wird.

# Ĭ

Vermeiden Sie seitliche Zugkräfte an Kabeln und Steckern, um die Schutzart der Kabelverschraubung nicht zu beeinträchtigen.

#### 6. Kabel abisolieren, Aderendhülsen aufquetschen. Versorgungsspannung und Signalkabel anschließen (s. Anschlusspläne, Kap. [11.2\)](#page-44-0).

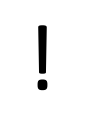

 $\bigcirc$ Ĭ

## **ACHTUNG!**

Das Anlegen der Versorgungsspannung an die Signalausgänge führt zur Zerstörung des USC 42.

7. Klemmkastendeckel schließen.

## **HINWEIS!**

Überprüfen Sie vor dem Schließen des Klemmkastendeckels die Dichtfläche auf Sauberkeit und die Dichtung auf Unversehrtheit und reinigen Sie bei Bedarf bzw. ersetzen sie beschädigte Dichtungen.

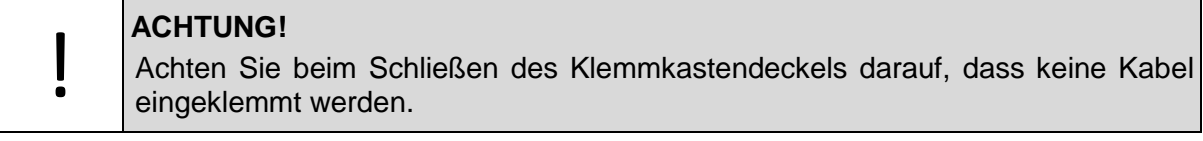

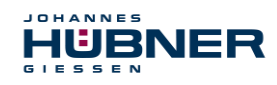

## <span id="page-17-0"></span>**5 Technische Daten**

## <span id="page-17-1"></span>**5.1 Typenschild**

Nachfolgende Abbildung zeigt ein Beispiel für ein Typenschild.

Das Typenschild und der UKCA Aufkleber befinden sich außen am Gehäuse und enthalten folgende Angaben:

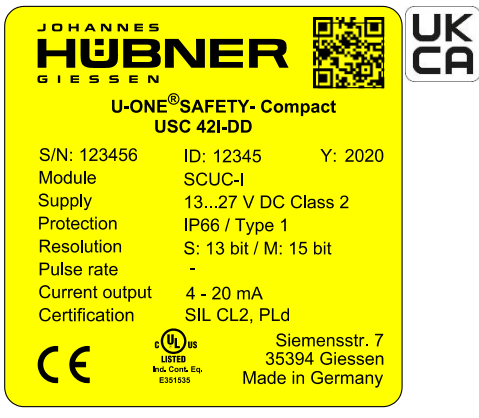

Abb. 5-1: Typenschild (Beispiel)

- Hersteller, Anschrift, CE-Kennzeichnung
- Typ (Type)
- Modul (Module)
- Auflösung (Resolution) S= Singleturn, M= Multiturn
- Seriennummer (S/N)
- Artikel-Nr. (ID)
- Herstelldatum (Y)
- Schutzart (Degree of protection)
- Versorgungsspannung (Supply)
- Stromausgang (Current output)
- Zertifizierungshinweise (Certification )

USC 42 I - Funktionsmodule (siehe Tabelle)

QR-code

## <span id="page-17-2"></span>**5.2 Typenschlüssel**

U-ONE® -SAFETY-Compact

- **I:** Stromausgang 4 … 20 mA
- **G:** Stromausgang + Inkrementalausgang

## **Gehäusemodule:**

Die einzelnen Gehäusemodule können 1 bzw. 2 Funktionsmodule enthalten, werden durch "-" getrennt (z.B. USC 42I-DD-A-R) und in Folge ihrer Montageanordnung nach dem Grundgerät aufgeführt.

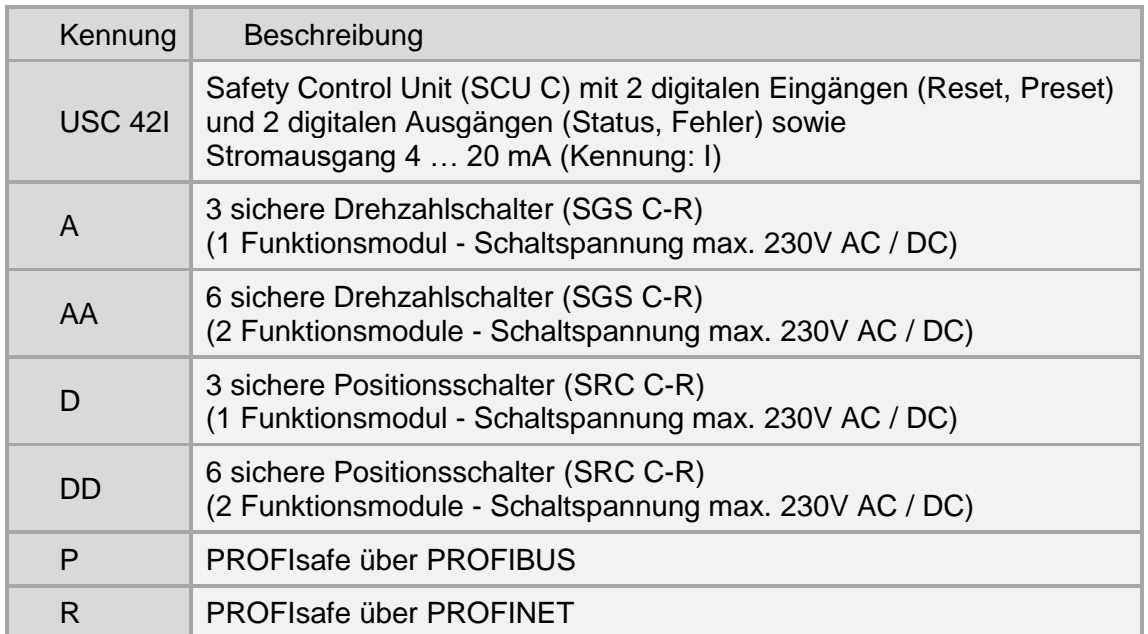

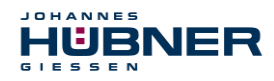

## <span id="page-18-0"></span>**5.3 Mechanische Daten**

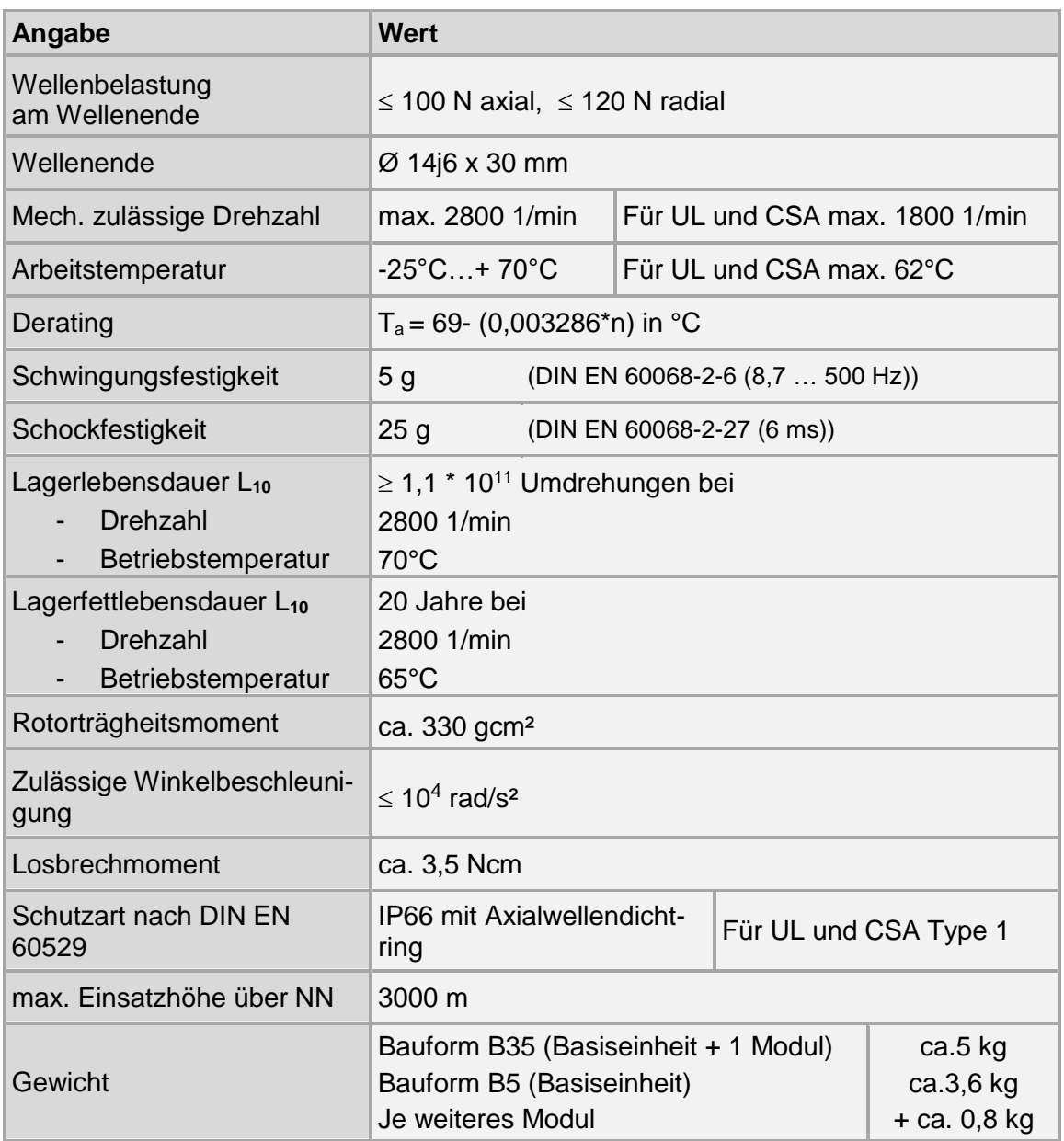

Die Berechnung der Lagerlebensdauer wurde nach Angaben des Lagerherstellers durchgeführt. Die angegebenen Lebensdauern basieren auf der nominellen Lebensdauer L<sub>10</sub> nach ISO 281. D.h. die Erlebenswahrscheinlichkeit der Lager beträgt 90% bezogen auf die angegebenen Lebensdauern.

## **Folgende Faktoren beeinflussen die Lebensdauer der Lager**

- Betriebstemperatur
- Mechanische Belastung durch Schwingungen und Schock
- Dynamik des Antriebs
- Einflüsse durch Transport und Lagerung (Alterung des Lagerfetts)
- Anbaufehler

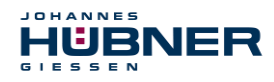

## <span id="page-19-0"></span>**6 Aufbau und Funktion**

Das USC 42 besteht aus der Basiseinheit sowie maximal 4 Gehäusemodulen, in welche maximal 6 Funktionsmodule integriert werden können.

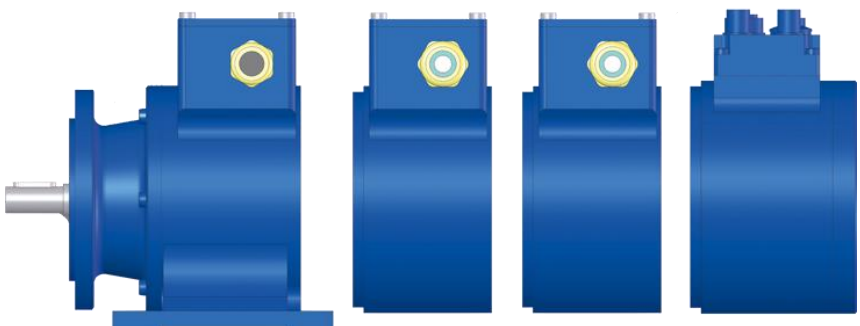

Abb. 6-1: Basiseinheit mit 3 Gehäusemodulen

In [Abb. 6-2](#page-19-1) ist die Basiseinheit mit einem Positionsschaltmodul (SRC C-R) dargestellt. Es können max. 6 Funktionsmodule eingesetzt werden, die über den Systembus verbunden sind. Die Basiseinheit besteht aus:

- Zweikanaligem Abtastsystem zur Erzeugung der sicheren Messdaten durch internen Kanalvergleich,
- System 1 (Mastersystem): optische Single-Turn-Abtastung über Codescheibe mit Durchlicht und magnetische Multi-Turn-Abtastung,
- System 2 (Prüfsystem): magnetische Single- und Multi-Turn-Abtastung,
- Eine gemeinsame Antriebswelle (Encoder shaft).

Technologiebedingt besitzt das optische System die größere Genauigkeit, es wird deshalb als Mastersystem verwendet. Die Daten des Mastersystems werden im nicht sicherheitsgerichteten Prozessdatenkanal mit kleiner Zykluszeit zur Verfügung gestellt.

Das magnetische Abtastsystem dient der internen Sicherheitsüberprüfung. Durch einen zweikanaligen Datenvergleich werden die Daten "sicher".

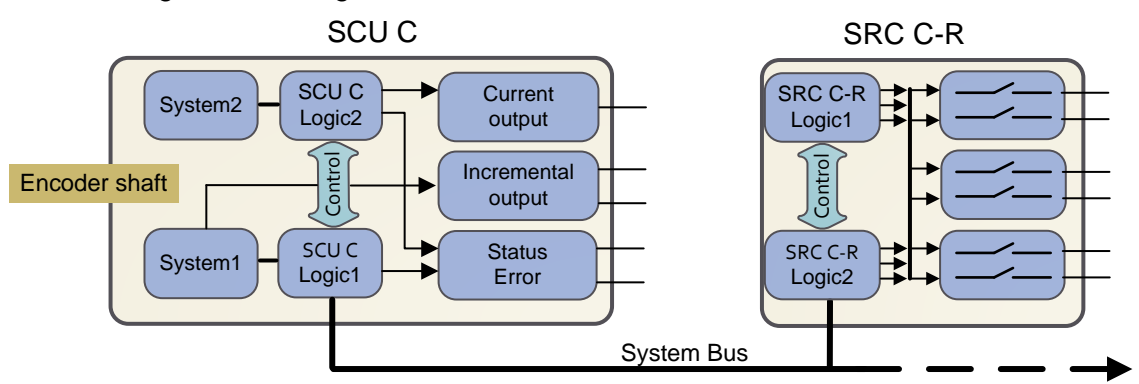

<span id="page-19-1"></span>Abb. 6-2: Blockschaltbild USC 42

Konfigurierbar ist das USC 42 mit einem Laptop/PC mit Windows® Betriebssystem (Version XP SP3, Vista, 7, 8, 8.1, 10) und der mitgelieferten Programmiersoftware US42Pro. Die physikalische Schnittstelle ist USB 2.0 im Klemmkasten der Basiseinheit SCU C.

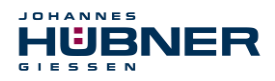

## <span id="page-20-0"></span>**6.1 Basiseinheit (SCU C)**

Das SCU C-Modul ist das zentrale Steuermodul des USC 42. Es sind folgende Optionen verfügbar:

1. SCU C-I Stromausgang (ist bereits in der Standardausführung enthalten)

2. SCU C-G zusätzlicher Inkrementalausgang zum Stromausgang

Eine ausführliche Beschreibung der Parametrierung ist in der separaten Konfigurationsanleitung zu finden.

## <span id="page-20-1"></span>**6.1.1 Elektrische Daten SCU C**

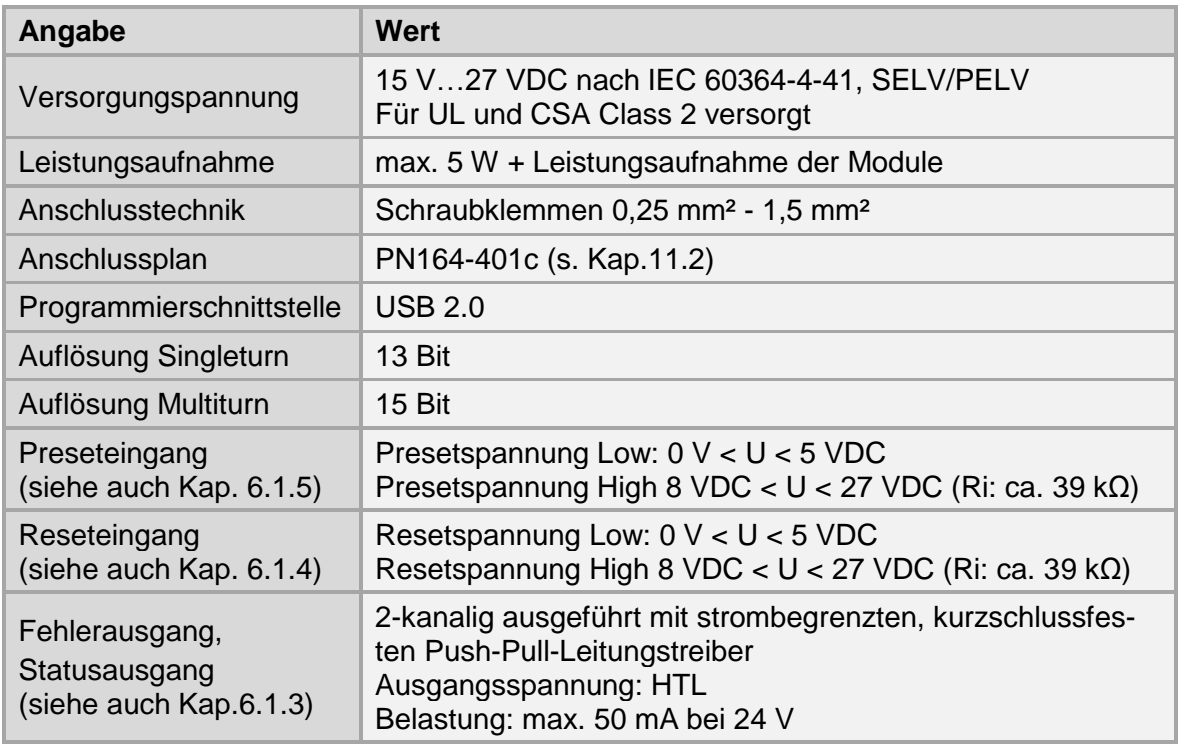

## **ACHTUNG!**

Die Versorgungsspannung darf auch im Fehlerfall eine Spannung von 36 VDC nicht überschreiten. Dies kann z.B. durch ein Netzteil mit Ausgangsspannungsüberwachung (z.B. Sitop PM1507) oder durch entsprechende spannungsbegrenzende Maßnahmen, z.B. den Einsatz eines Überspannungsschutzgerätes realisiert werden.

!

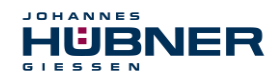

## <span id="page-21-0"></span>**6.1.2 Betriebszustände und Anzeigen**

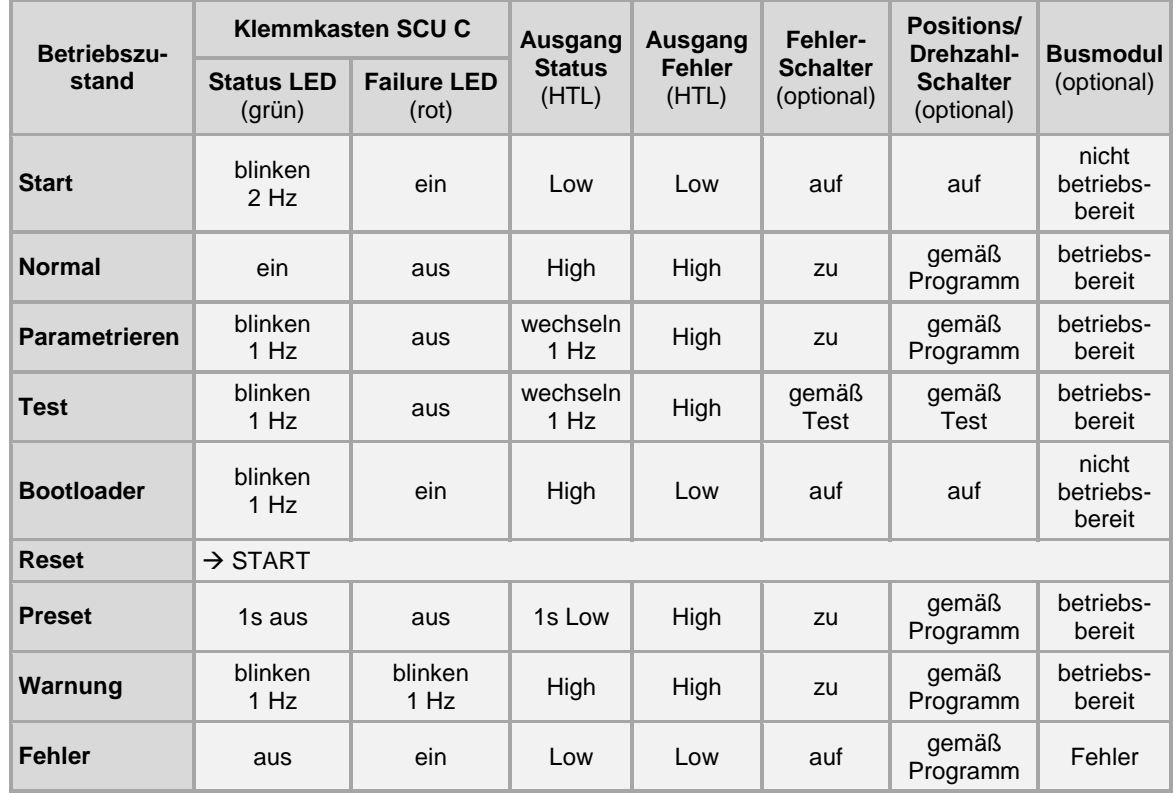

## **Warnung**

Eine Warnung wird erzeugt:

- 1. 80% der Relaislebensdauer (16.000.000 Schaltspiele) ist erreicht.
- 2. Gebrauchsdauerende (20 Jahre) des USC 42 ist erreicht.

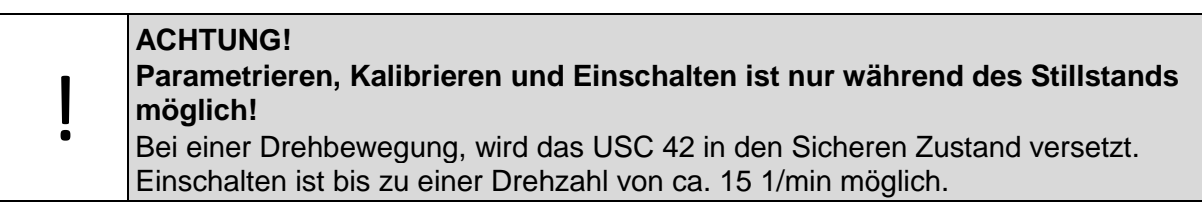

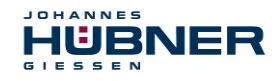

## <span id="page-22-0"></span>**6.1.3 Fehler- und Statusausgang**

Die Basiseinheit des USC 42 hat einen Fehler- und einen Statusausgang. Beide Ausgänge sind 2-kanalig ausgeführt (Kat. 3).

#### **Fehlerausgang**

Ein Fehler wird mit einem Low-Pegel am Fehlerausgang angezeigt (siehe Konfigurationsanleitung: Fehlerbehandlung).

Der Fehlerausgang ist dynamisch und sendet im eingeschalteten Zustand Testimpulse (Werkseinstellung). Die korrekte Funktion des Ausgangs wird vom USC 42 überwacht. Der Empfänger muss die Testimpulse ausblenden, um unbeabsichtigte Schaltvorgänge zu vermeiden. Die Zeiten ti und T können in der Parametriersoftware eingestellt werden (siehe Konfigurationsanleitung).

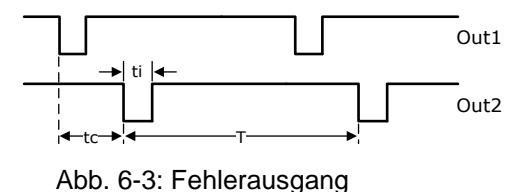

 $tc = 2 \times ti$ .

Die Testimpulse können für nicht sicherheitsgerichtete Anwendungen deaktiviert werden.

#### **Statusausgang**

<span id="page-22-1"></span>Der Statusausgang zeigt in Verbindung mit dem Fehlerausgang den Betriebszustand an (s. Kapitel [6.1.2\)](#page-21-0).

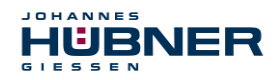

## <span id="page-23-0"></span>**6.1.4 Reseteingang**

Ein Reset leitet eine Neuinitialisierung des gesamten USC 42 ein.

Der Reseteingang ist 2-kanalig ausgeführt (Kat. 3). Im Ruhezustand müssen beide Eingänge auf High-Pegel liegen. Ein Low-Pegel an beiden Eingängen führt einen Reset aus. Die Dauer des Low-Pegels T1 ist parametrierbar (Werkseinstellung: 200 ms … 2000 ms).

 $T1 \rightarrow \qquad$  Reset1/2

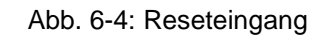

## <span id="page-23-1"></span>**6.1.5 Preseteingang**

Ein Preset setzt die aktuelle Position auf die im USC 42 parametrierte Presetposition. Ein Low-Pegel des Statusausgangs (ca. 1s) meldet einen gültigen Presetvorgang.

Der Preseteingang ist 2-kanalig ausgeführt (Kat. 3). Im Ruhezustand müssen die Eingänge auf High-Pegel liegen. Ein High-Low-Übergang an beiden Eingängen leitet den Presetvorgang ein. Gültige Low-High-Übergänge lösen den Preset aus. Die Dauer der Low-Pegel T1 ist parametrierbar (Werkseinstellung: 200 ms … 2000 ms).

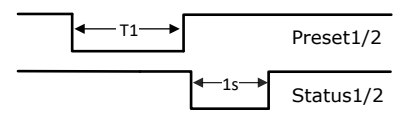

Abb. 6-5: Preseteingang

In der Parametriersoftware kann das Verhalten der Reset- und Preseteingänge von Low-aktiv auf High-aktiv geändert werden.

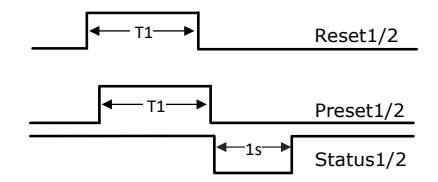

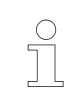

## **HINWEIS!**

Werden Testimpulse an den Eingängen verwendet, dürfen diese max. ¼ der min. Dauer von T1 sein (5 ms bzw. 50 ms).

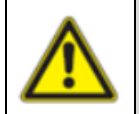

## **WARNUNG**!

Preset setzen "on the fly" ist nur dann zulässig, wenn eine Risikoanalyse ergeben hat, dass die Anwendung dafür geeignet ist.

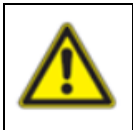

## **WARNUNG**!

Ein Preset beeinflusst nicht den Positionswert des Busmoduls (SPB, SPN). Dieser Positionswert kann nur über die Busschnittstelle verändert werden.

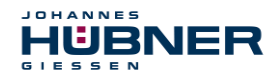

## **U-ONE® -SAFETY-Compact USC 42 Betriebs- und Montageanleitung**

## <span id="page-24-0"></span>**6.1.6 Inkrementalausgang (nicht sicherheitsgerichtet)**

Der optionale Inkrementalausgang liefert 1024 bzw. 4096 Impulse / Umdrehung. Die nebenstehenden Ausgangssignale stehen zur Verfügung (Werkseinstellung: 1024).

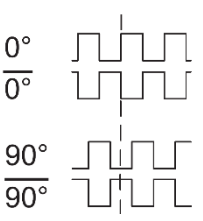

Abb. 6-6: Inkrementalsignale

## **6.1.6.1 Elektrische Daten Inkrementalausgang**

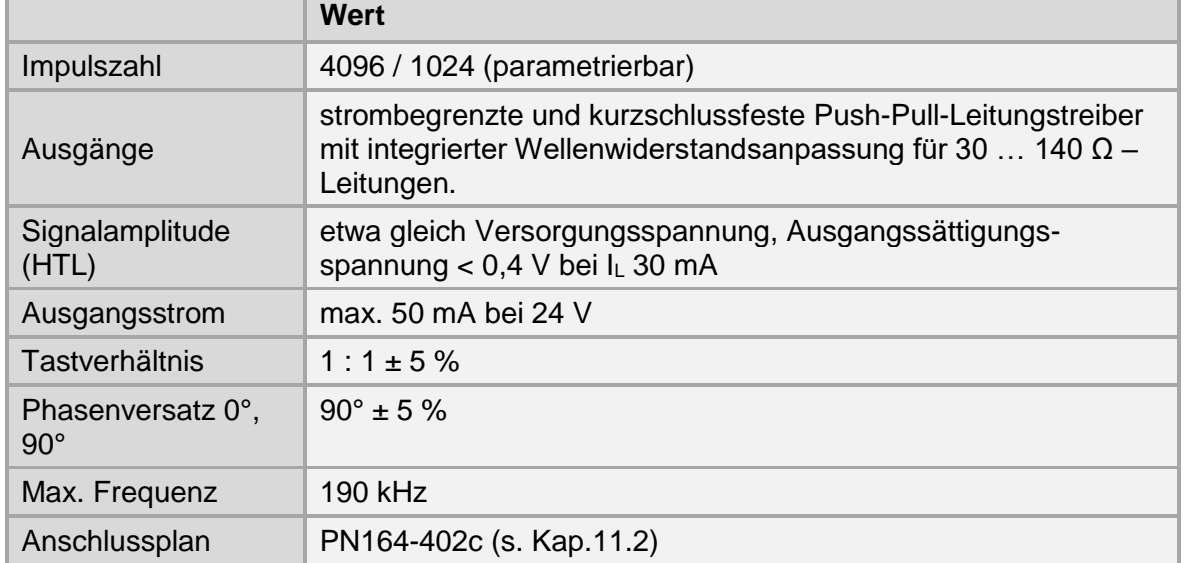

## <span id="page-24-1"></span>**6.1.7 Stromausgang 4 – 20 mA (nicht sicherheitsgerichtet)**

Der Stromausgang ist über die Software US42Pro parametrierbar. Der Stromwert kann entweder aus dem Drehzahlwert oder aus der Differenz zweier Positionswerte gebildet werden.

Der Bürdenwiderstand (Innenwiderstand der Messeinrichtung) darf maximal 400 Ω bei Versorgungsspannungen < 16V und 600 Ω bei Versorgungsspannungen ≥ 16V betragen. Die Amplitude des unbelasteten Ausgangs kann maximal auf die Amplitude der Versorgungsspannung ansteigen.

## **6.1.7.1 Stromwert aus dem Drehzahlwert**

Der max. Stromwert (I = 20 mA) kann einem beliebigen ganzzahligen Drehzahlwert (Drehzahl<sub>20mA</sub>) zugeordnet werden, wobei der Drehzahl<sub>20mA</sub>-Wert die max. zulässige Drehzahl des USC 42 nicht überschreiten darf. Der Bereich wird linear in 4096 (12Bit) Schritte aufgeteilt.

Ist die Drehzahl größer als der Drehzahl<sub>20mA</sub>-Wert, stellt sich folgender Ausgangsstrom ein:

Variante 1:  $I = 0$  mA (hochohmig)

Variante  $2: I = 20$  mA

Das Verhalten ist konfigurierbar. Werkseinstellung: I = 0 mA

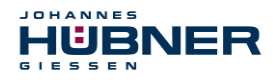

#### **Elektrische Daten Stromausgang Drehzahl**

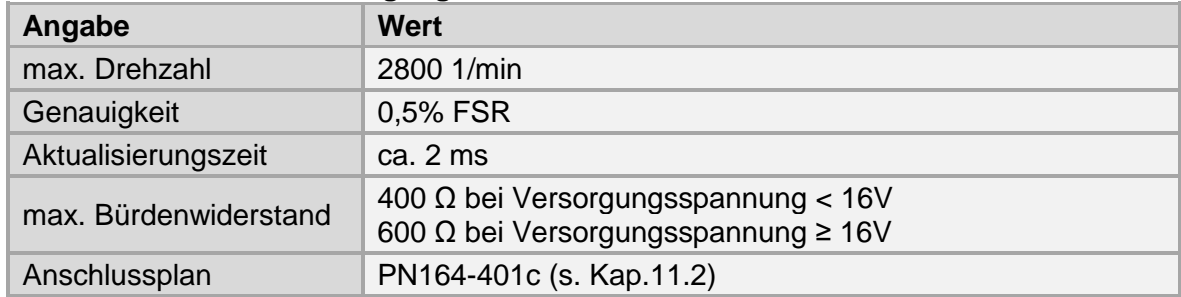

## **6.1.7.2 Stromwert aus der Differenz zweier Positionswerte**

Es können 2 beliebige Positionswerte innerhalb der Systemgrenzen gewählt werden. Der kleinere Positionswert wird dem Strom Imin = 4 mA und der größere

Positionswert  $I_{max}$  = 20 mA zugeordnet. Die gewählten Positionswerte müssen innerhalb des Auflösungsbereiches des USC 42 liegen.

Ist die aktuelle Position außerhalb des festgelegten Positionsbereiches, stellt sich folgender Ausgangsstrom ein:

Variante 1:  $I = 0$  mA (hochohmig)

Variante 2: Positionsbereich unterschritten:  $I = 4 mA$ Positionsbereich überschritten: I = 20 mA

Das Verhalten ist konfigurierbar. Werkseinstellung: I = 0 mA

## **Elektrische Daten Stromausgang Position**

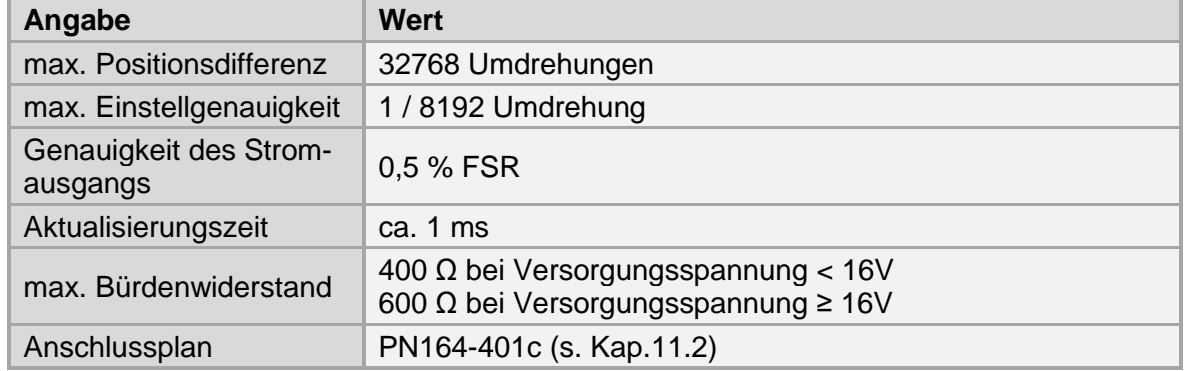

## <span id="page-26-0"></span>**6.2 Modul Sichere Positionsschalter mit Sicherheitsrelais (SRC C-R)**

Die Positionsschalter öffnen bzw. schließen in Abhängigkeit des Positionswertes. Der Anwender kann mit einem Schalter eine Nocke, d.h. eine Ein- und Ausschaltposition und die zugehörigen Hystereseschaltpunkte (gepunktete Linie) parametrieren.

Durch Auswählen der invertierten Positionsauswertung kann ein invertiertes Schaltverhalten eingestellt werden.

Ein Gehäusemodul vom Typ SRC C-R enthält 3 bzw. 6 sichere Positionsschalter. Jeder Positionsschalter ist, wie nebenstehende Grafik zeigt, 2-kanalig (Kat. 3) aufgebaut. Die Schalterzustände sind im spannungslosen Zustand dargestellt.

Eine ausführliche Beschreibung der Parametrierung ist in der separaten Konfigurationsanleitung zu finden.

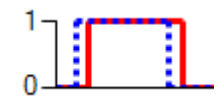

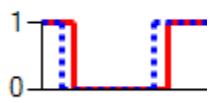

Abb. 6-7: Schalterzustände SRC C-R

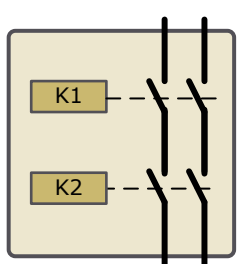

Abb. 6-8: Schalteranordnung SRC C-R

## <span id="page-26-1"></span>**6.2.1 Elektrische Daten Sicherer Positionsschalter**

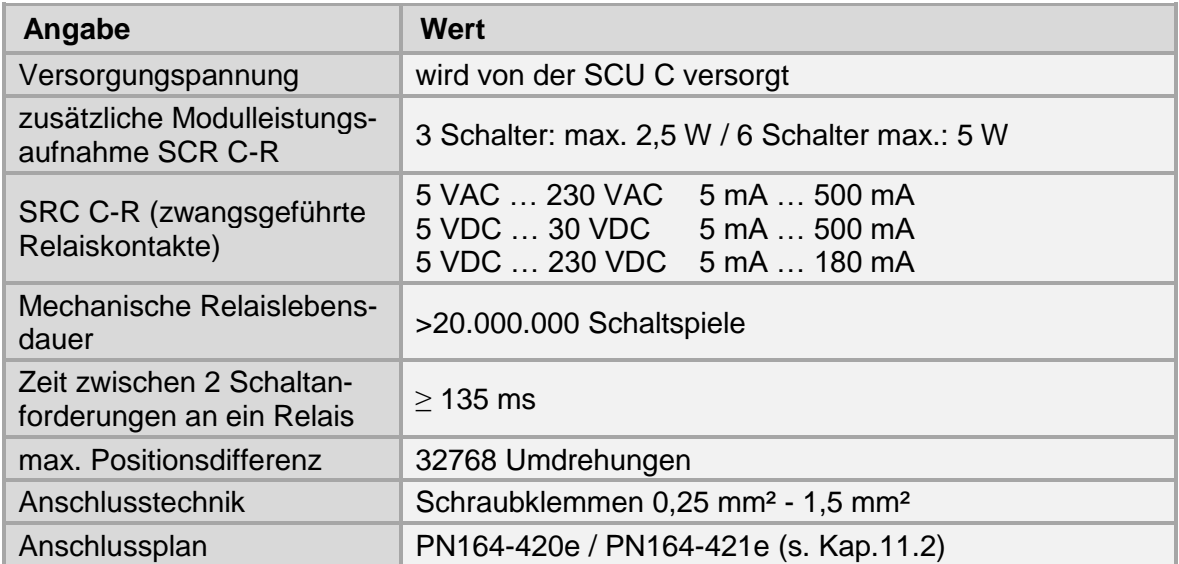

Die Relaiskontakte sind durch eine Vorsicherung (max. 2A) gegen Überstrom zu schützen.

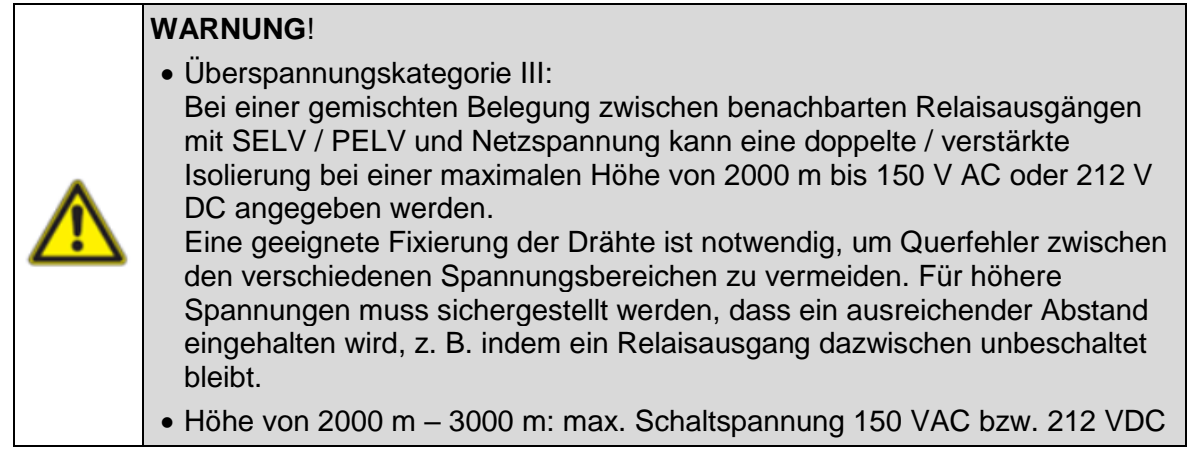

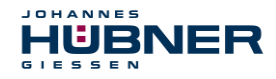

## <span id="page-27-0"></span>**6.3 Modul Sichere Drehzahlschalter mit Sicherheitsrelais (SGS C-R)**

Die Drehzahlschalter öffnen bzw. schließen in Abhängigkeit des Drehzahlwertes. Der Anwender kann mit einem Drehzahlschalter eine Überdrehzahl- und / oder eine Unterdrehzahlabschaltung und die zugehörigen Hystereseschaltpunkte (gepunktete Linie) parametrieren.

Durch Auswählen der invertierten Drehzahlauswertung kann ein invertiertes Schaltverhalten eingestellt werden.

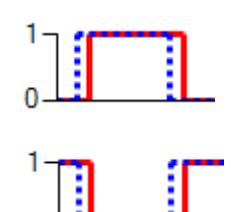

Abb. 6-9: Schalterzustände SGS C-R

Ein Gehäusemodul vom Typ SGS C-R enthält 3 bzw. 6 sichere Drehzahlschalter. Jeder Drehzahlschalter ist, wie nebenstehende Grafik zeigt, 2-kanalig (Kat. 3) aufgebaut. Die Schalterzustände sind im spannungslosen Zustand dargestellt.

Eine ausführliche Beschreibung der Parametrierung ist in der separaten Konfigurationsanleitung zu finden.

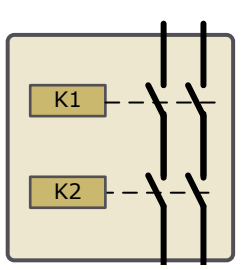

#### Abb. 6-10: Schalteranordnung SGS C-R

## <span id="page-27-1"></span>**6.3.1 Elektrische Daten Sicherer Drehzahlschalter**

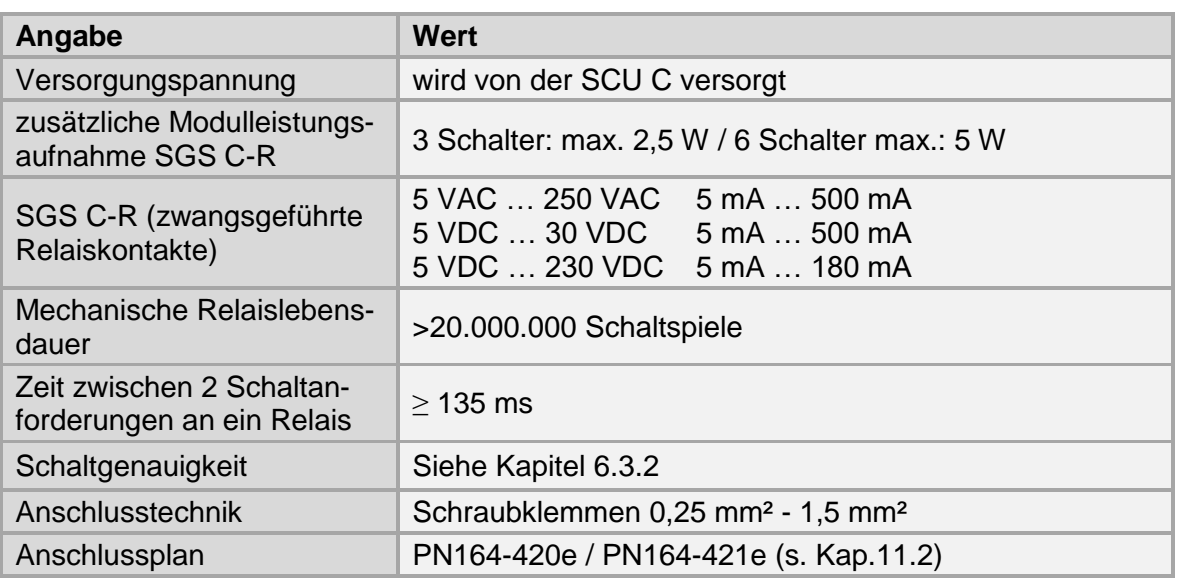

Die Relaiskontakte sind durch eine Vorsicherung (max. 2A) gegen Überstrom zu schützen.

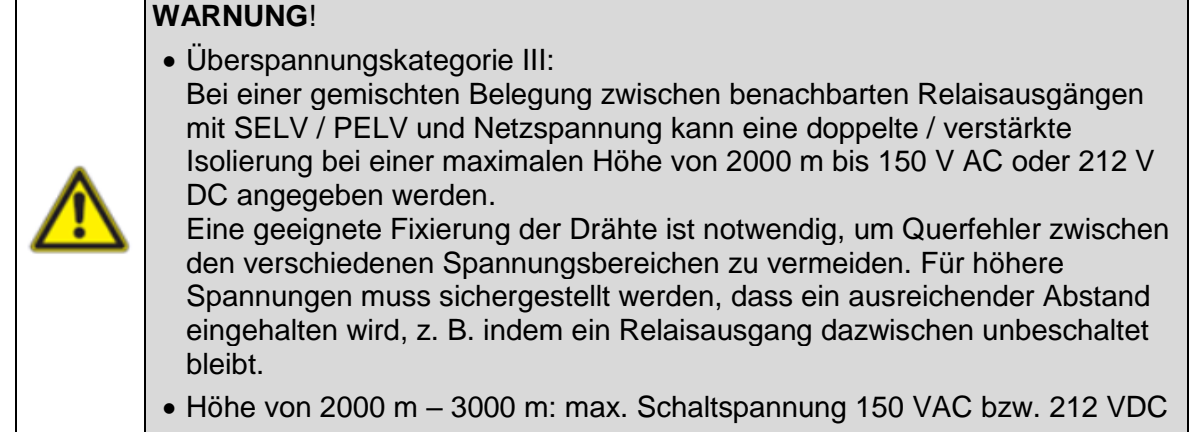

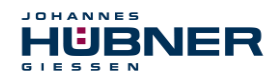

## <span id="page-28-0"></span>**6.3.2 Schaltgenauigkeit**

Die Schaltgenauigkeit (max. Schaltfehler) Δn setzt sich zusammen aus:

- Schaltzeit  $T_{\text{Sw}}$ : ≤ 10 ms
- Messgenauigkeit ΔF (Fehler bei der Bestimmung der Drehzahl): ≤ 2 %
- Messwinkel φ: ca. 0,25°

und berechnet sich gemäß folgender Formel:

$$
\Delta n = \sqrt{n_0^2 + \frac{\alpha \times \varphi}{3}} + \alpha \times \frac{T_{Sw}}{1000} + \Delta F \times n_0 - n_0
$$

- Δn: max. Schaltfehler [1/min] n<sub>0</sub>: Schaltpunkt [1/min]
- α: Beschleunigung [1/min / s]
- φ: Messwinkel [°]

TSw: Schaltzeit [ms]

## <span id="page-28-1"></span>**6.4 Fehlerschalter**

Die Funktion Fehlerschalter kann einem oder mehreren beliebigen Drehzahl- bzw. Posi-

tionsschaltern über die Parametriersoftware (s. Konfigurationsanleitung) zugeordnet werden. Bei fehlerfreiem Betrieb ist der Schalter geschlossen.

Jeder Fehlerschalter ist, wie nebenstehende Grafik zeigt, 2-kanalig (Kat. 3) aufgebaut. Die Schalterzustände sind im spannungslosen Zustand dargestellt.

Eine ausführliche Beschreibung der Parametrierung ist in der separaten Konfigurationsanleitung zu finden.

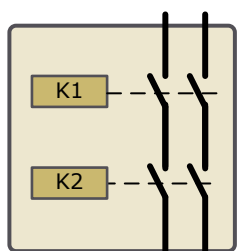

Abb. 6-11: Schalteranordnung Fehlerschalter

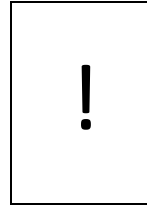

## **VORSICHT!**

Der Fehlerschalter muss so eingesetzt werden, dass die Anwendung im Fehlerfall (Relaiskontakt öffnet) den "Sicheren Zustand" einnimmt.

Beim fehlerfreien Einschalten des USC 42 schließt der Fehlerschalter ca. 100 ms bevor der Fehler- und Statusausgang High-Pegel erreicht.

## <span id="page-28-2"></span>**6.5 Modul Sicherer PROFIBUS (SPB C)**

Das Profibus-Modul beinhaltet:

- PROFIBUS-Schnittstelle mit PROFIsafe-Protokoll, zur Übergabe einer sicheren Position und Geschwindigkeit
- Schneller Prozessdatenkanal über PROFIBUS, nicht sicherheitsgerichtet

Die durch zweikanaligen Datenvergleich erhaltenen "sicheren Daten" werden in das PROFIsafe-Protokoll verpackt und ebenfalls über den PROFIBUS an die Steuerung übergeben.

Es wird empfohlen, nach Abschluss der Montagearbeiten, eine visuelle Abnahme mit Protokoll zu erstellen.

Wenn möglich, sollte mittels geeignetem Bus-Analyse-Werkzeug die Qualität des Netzwerks festgestellt werden: Keine doppelten Bus-Adressen, keine Reflexionen, keine Telegramm-Wiederholungen etc.

Eine ausführliche Beschreibung der Parametrierung ist in der separaten Konfigurationsanleitung zu finden.

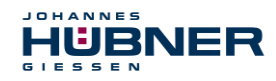

## <span id="page-29-0"></span>**6.5.1 Elektrische Daten PROFIBUS**

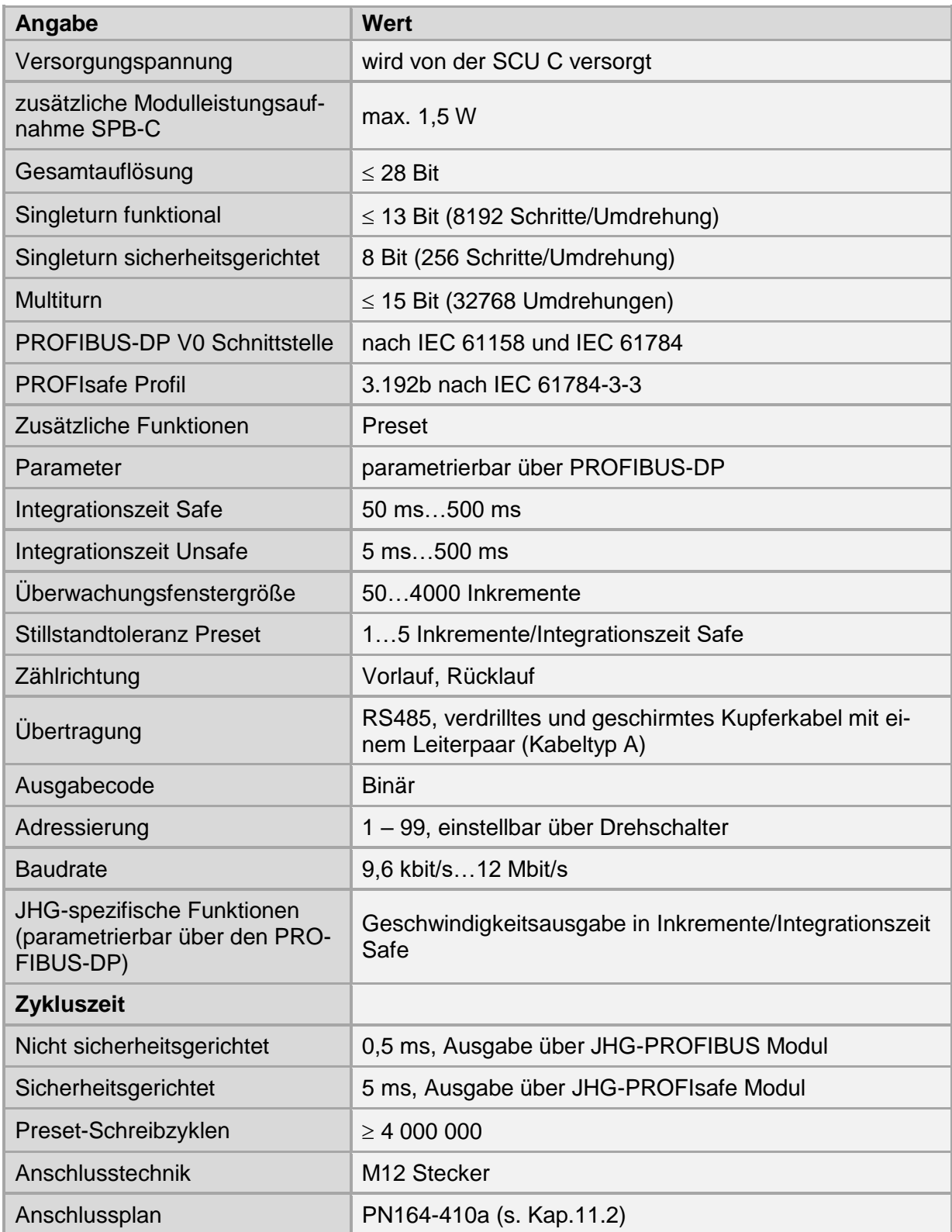

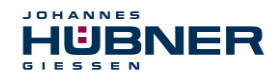

!

## <span id="page-30-0"></span>**6.5.2 Bus- Adressierung**

## **WARNUNG! ACHTUNG!**

- Zerstörung, Beschädigung bzw. Funktionsbeeinträchtigung des USC 42 durch Eindringen von Fremdkörpern und Feuchtigkeit.
- Zugang zu den Adress-Schaltern nach den Einstellungsarbeiten mit der Verschluss-Schraube wieder sicher verschließen.

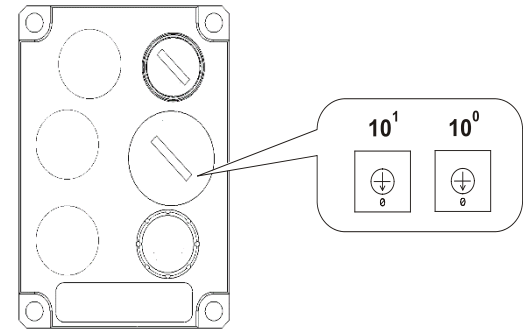

Gültige PROFIBUS-Adressen: 1 – 99

10<sup>0</sup>: Einstellung der 1er-Stelle

10<sup>1</sup>: Einstellung der 10er-Stelle

**Bei Einstellung einer ungültigen Stationsadresse läuft das USC 42 nicht an.**

Die eingestellte PROFIBUS-Adresse ergibt automatisch die PROFIsafe Ziel-Adresse, siehe Kapitel F\_Source\_Add/F\_Dest\_Add in

der separaten Konfigurationsanleitung.

## <span id="page-30-1"></span>**6.5.3 PROFIBUS Übertragungstechnik, Kabelspezifikation**

Alle Geräte werden in einer Busstruktur (Linie) angeschlossen. In einem Segment können bis zu 32 Teilnehmer (Master oder Slaves) zusammengeschaltet werden.

Am Anfang und am Ende jedes Segments wird der Bus durch einen aktiven Busabschluss abgeschlossen. Für einen störungsfreien Betrieb muss sichergestellt werden, dass die beiden Busabschlüsse immer mit Spannung versorgt werden. Der Busabschluss muss extern über den Anschluss-Stecker vorgenommen werden.

Bei mehr als 32 Teilnehmern oder zur Vergrößerung der Netzausdehnung müssen Repeater (Signalverstärker) eingesetzt werden, um die einzelnen Bussegmente zu verbinden.

Alle verwendeten Leitungen müssen entsprechend der PROFIBUS-Spezifikation für die Kupfer-Datenadern folgende Parameter erfüllen:

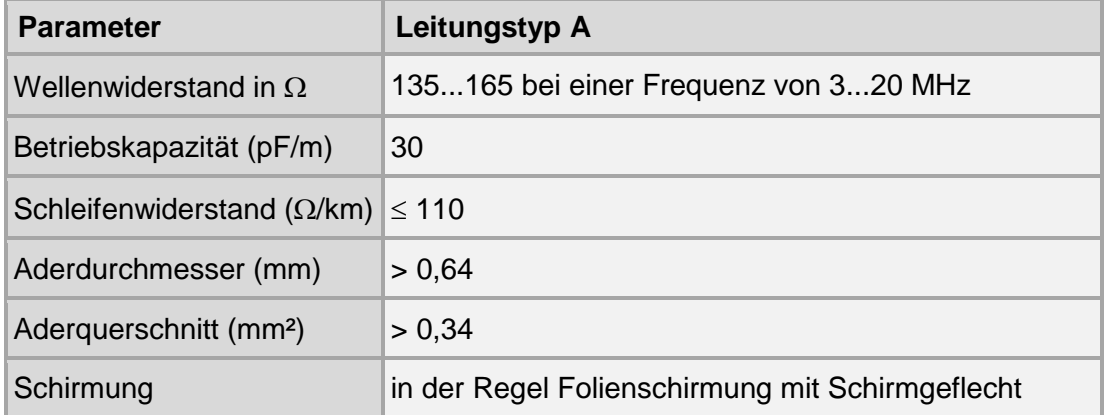

Die Übertragungsgeschwindigkeit ist beim PROFIBUS im Bereich zwischen 9,6 kBit/s und 12 Mbit/s wählbar und wird vom USC 42-PROFIBUS-Modul automatisch erkannt. Sie wird bei der Inbetriebnahme des Systems einheitlich für alle Geräte am Bus ausgewählt.

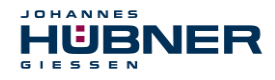

#### **Reichweite in Abhängigkeit der Übertragungsgeschwindigkeit für Leitungstyp A:**

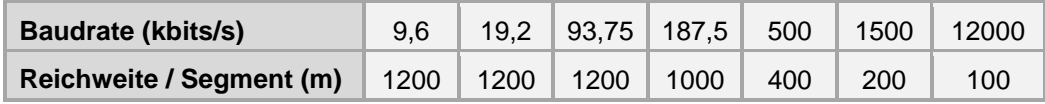

Es wird empfohlen, nach Abschluss der Montagearbeiten eine visuelle Abnahme mit Protokoll zu erstellen. Wenn möglich, sollte mittels geeignetem Bus-Analyse-Werkzeug die Qualität des Netzwerks festgestellt werden: keine doppelten Bus-Adressen, keine Reflexionen, keine Telegramm-Wiederholungen etc.

## **HINWEIS!**

 $\frac{C}{1}$ 

Um einen sicheren und störungsfreien Betrieb zu gewährleisten, sind die

- PROFIBUS Planungsrichtlinie, PNO Bestell-Nr.: 8.011,
- PROFIBUS Montagerichtlinie, PNO Bestell-Nr.: 8.021,
- PROFIBUS Inbetriebnahmerichtlinie, PNO Bestell-Nr.: 8.031,
- PROFIsafe "Environmental Requirements", PNO Bestell-Nr.: 2.232, und die darin referenzierten Normen und PNO Dokumente zu beachten!

Insbesondere ist die EMV-Richtlinie in der gültigen Fassung zu beachten!

## <span id="page-31-0"></span>**6.5.4 Bus-Terminierung**

Wenn das USC 42-PROFIBUS-Modul die letzte Station im PROFIBUS-Segment ist, muss der Bus entsprechend der PROFIBUS-Norm über die Flanschdose Xn.3 abgeschlossen werden.

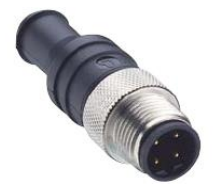

Der Bus-Abschluss kann auch von Johannes Hübner Gießen bezogen werden (siehe Kapitel [10\)](#page-41-1)

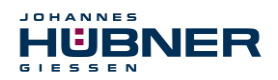

## <span id="page-32-0"></span>**6.6 Modul Sicheres PROFINET (SPN C)**

Das PROFINET-Modul beinhaltet:

- PROFINET-Schnittstelle mit PROFIsafe-Protokoll, zur Übergabe einer sicheren Position und Geschwindigkeit
- Schneller Prozessdatenkanal über PROFINET IO, nicht sicherheitsgerichtet

Die durch zweikanaligen Datenvergleich erhaltenen "sicheren Daten" werden in das PROFIsafe-Protokoll verpackt und ebenfalls über den PROFINET IO an die Steuerung übergeben.

Es wird empfohlen, nach Abschluss der Montagearbeiten eine visuelle Abnahme mit Protokoll zu erstellen. Wenn immer möglich, sollte mittels geeignetem Bus-Analyse-Werkzeug die Qualität des Netzwerks festgestellt werden: keine doppelten Bus-Adressen, keine Reflexionen, keine Telegramm-Wiederholungen etc.

Eine ausführliche Beschreibung der Parametrierung ist in der separaten Konfigurationsanleitung zu finden.

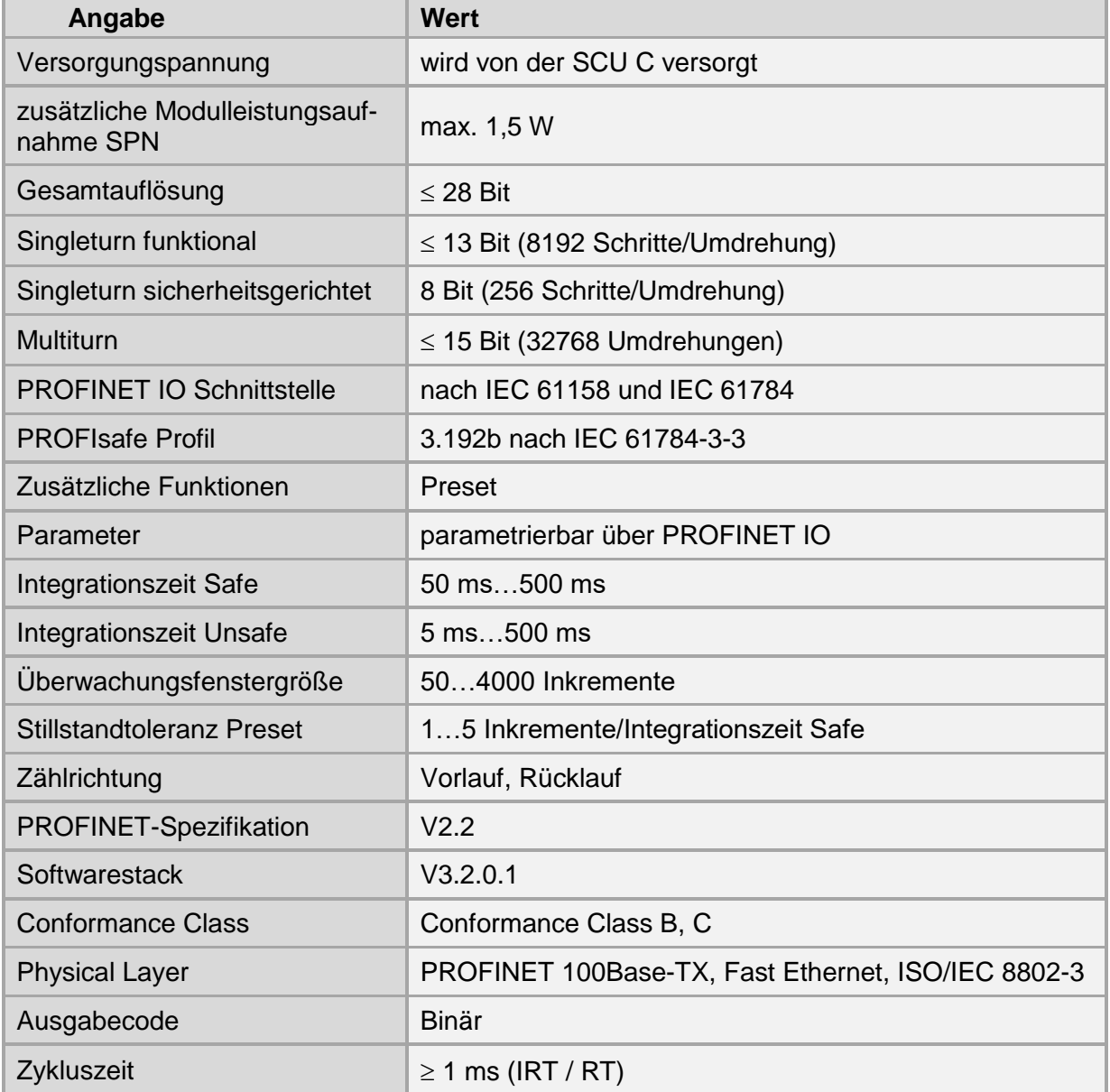

#### <span id="page-32-1"></span>**6.6.1 Elektrische Daten PROFINET**

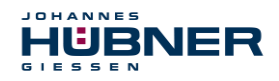

## **U-ONE® -SAFETY-Compact USC 42 Betriebs- und Montageanleitung**

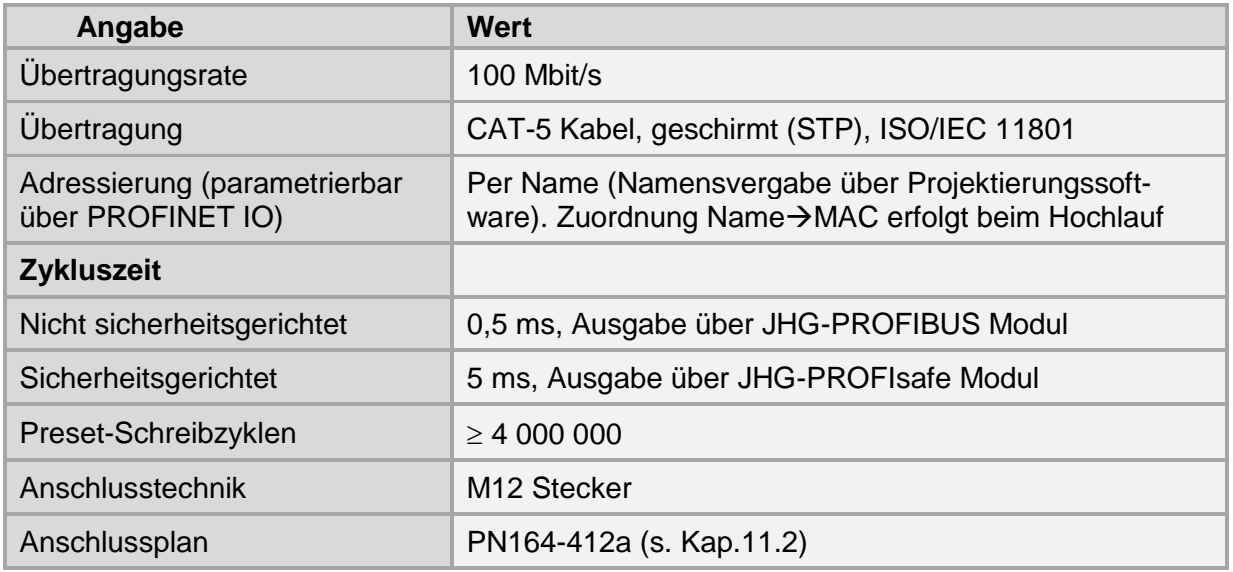

## <span id="page-33-0"></span>6.6.2 PROFIsafe-Zieladresse "F\_Dest\_Add"

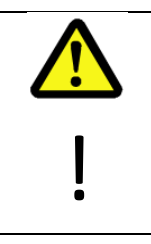

## **WARNUNG! ACHTUNG!**

Zerstörung, Beschädigung bzw. Funktionsbeeinträchtigung des USC 42 durch Eindringen von Fremdkörpern und Feuchtigkeit!

Zugang zu den Adress-Schaltern nach den Einstellungsarbeiten mit der Verschluss-Schraube wieder sicher verschließen.

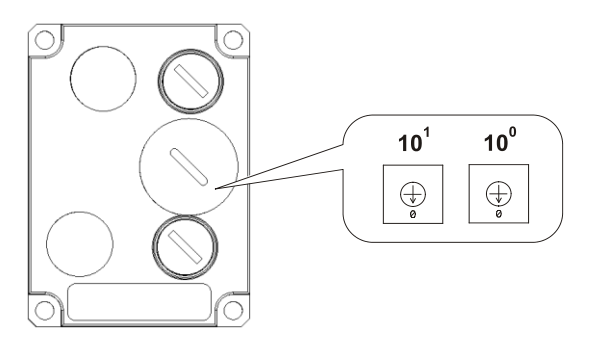

Die PROFIsafe-Zieladresse entspricht dem F-Parameter F\_Dest\_Add und definiert eine eindeutige Ziel-Adresse innerhalb einer PROFIsafe-Insel. Gültige Adressen: 1...99, siehe auch Kapitel "F\_Source\_Add / F\_Dest\_Add" in der separaten Konfigurationsanleitung

## <span id="page-33-1"></span>**6.6.3 PROFINET IO Übertragungstechnik, Kabelspezifikation**

Die sicherheitsgerichtete PROFIsafe-Kommunikation, wie auch die PROFINET-Kommunikation, wird über das gemeinsam genutzte Netzwerk übertragen.

PROFINET unterstützt Linien-, Baum- oder Sternstrukturen. Die in Feldbussen eingesetzte Bus- oder Linienstruktur wird damit auch für Ethernet verfügbar. Dies ist besonders praktisch bei der Anlagenverdrahtung, da eine Kombination aus Linie und Stichleitungen möglich ist. Da das USC 42-PROFINET-Modul bereits über einen integrierten Switch verfügt, lässt sich die Linien-Topologie auf einfache Weise realisieren. Es sind ausschließlich Kabel und Steckverbinder zu verwenden, für die der Hersteller eine PROFINET Herstellererklärung abgegeben hat. Der Leitungstyp A/B/C, die mechanischen und chemischen Eigenschaften, sowie die Ausführungsform des PROFINET-Kabels, sind entsprechend der Automatisierungsaufgabe festzulegen. Die Kabel sind ausgelegt für

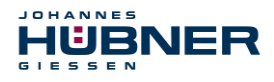

Bitraten von bis zu 100 Mbit/s. Die Übertragungsgeschwindigkeit wird vom USC 42- PROFINET-Modul automatisch erkannt und muss nicht durch Schalter eingestellt werden.

Eine Bus-Adressierung über Schalter wie beim PROFIBUS-DP ist ebenfalls nicht notwendig, diese wird automatisch durch die Adressierungsmöglichkeiten des PROFINET-Controllers vorgenommen, jedoch muss die PROFIsafe-Zieladresse "F\_Dest\_Add" eingestellt werden, siehe Kapitel [6.6.2.](#page-33-0)

Die Kabellänge einschließlich Patchkabel bei Kupferverkabelung zwischen zwei Teilnehmern darf max. 100 m betragen. Diese Übertragungsstrecke ist als *PROFINET-End-to-end-link* definiert. Innerhalb eines End-to-end-links ist die Anzahl der lösbaren Verbindungen auf sechs Steckverbinderpaare (Stecker/Buchse) begrenzt. Werden mehr als sechs Steckverbinderpaare benötigt, müssen für die gesamte Übertragungsstrecke die maximal zulässigen Dämpfungswerte (Channel Class-D Werte) eingehalten werden.

## **HINWEIS!**

 $rac{O}{\prod}$ 

Bei IRT-Kommunikation wird die Topologie in einer Verschaltungstabelle projektiert. Dadurch muss auf richtigen Anschluss der Ports 1 und 2 geachtet werden. Bei RT-Kommunikation ist dies nicht der Fall, es kann frei verkabelt werden.

## <span id="page-34-0"></span>**7 Funktionale Sicherheit**

## <span id="page-34-1"></span>**7.1 Sicherheitskennwerte**

Ermittelte Kennwerte gemäß DIN EN ISO 13849-1 für das USC 42.

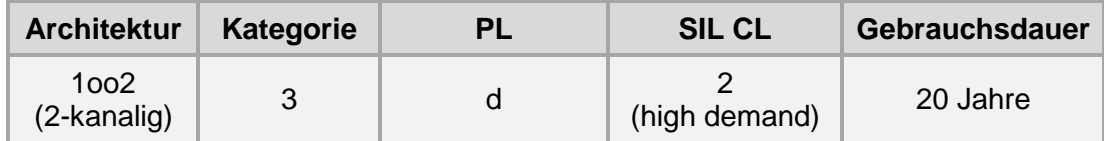

## <span id="page-34-2"></span>**7.2 Zuverlässigkeitskennzahlen für das Gesamtsystem USC 42**

Die nachstehende Tabelle zeigt die Sicherheitskennwerte für verschiedene Gerätevarianten bei einer Gebrauchsdauer ™ von 20 Jahren.

Für die MTTFD-Berechnung wird angenommen, dass 1 Schaltausgang bzw. 3 Schaltausgänge eines Schaltmoduls für eine Sicherheitsfunktion mit jeweils 500.000 Schaltspiele/Jahr verwendet werden, bei einer Strombelastung von 100 mA.

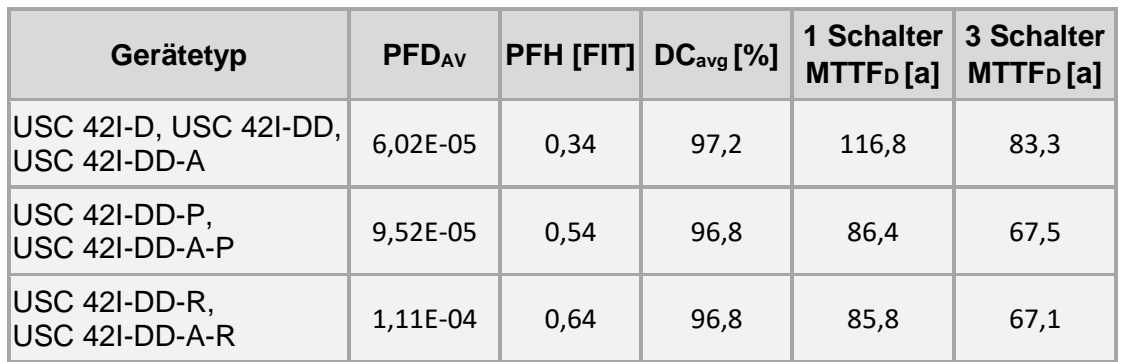

Zuverlässigkeitskennzahlen für andere Gerätekonfigurationen und Schaltspiele können mit dem Berechnungstool "FitCalc" in der Parametriersoftware berechnet werden.

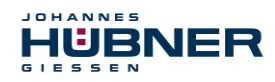

## <span id="page-35-0"></span>**7.3 Gerätedaten**

## <span id="page-35-1"></span>**7.3.1 Timing**

## **Power-on-Zeit T<sub>Pw</sub>**

Nach Einschalten der Versorgungsspannung werden erst die internen Diagnosemaßnahmen durchgeführt, bevor das USC 42 betriebsbereit ist. Die Power-on-Zeit beträgt ca. 6 s.

## **Schaltzeit TSw**

Die Schaltzeit T<sub>Sw</sub> der Relais setzt sich aus Berechnungszeit und Schaltzeit der Schalter zusammen und beträgt max. 10 ms.

#### **Fehlerreaktionszeit:** ≤ 50 ms

## <span id="page-35-2"></span>**7.3.2 Drehzahl-Schaltgenauigkeit**

Siehe Kapitel [6.3.2.](#page-28-0)

## <span id="page-35-3"></span>**7.3.3 Sicherer Zustand**

- Bei einem erkannten Fehler werden der Fehlerausgänge des Hauptmoduls (SCU C) auf "Low" geschaltet.
- Wird die Funktion Fehlerschalter verwendet, öffnen dessen Relaiskontakte im Fehlerfall.

## **Ausnahme:**

Fehler in der PROFIBUS bzw. PROFINET – Bushaube:

- PROFIsafe Datenkanal: alle Ausgänge werden auf 0 gesetzt
- PROFIsafe-Status: Fehlerbit 2 (Device\_Fault) wird gesetzt
- PROFIsafe-CRC: gültig

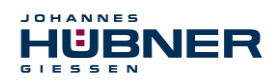

## <span id="page-36-0"></span>**7.4 Hinweise zur Funktionalen Sicherheit**

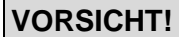

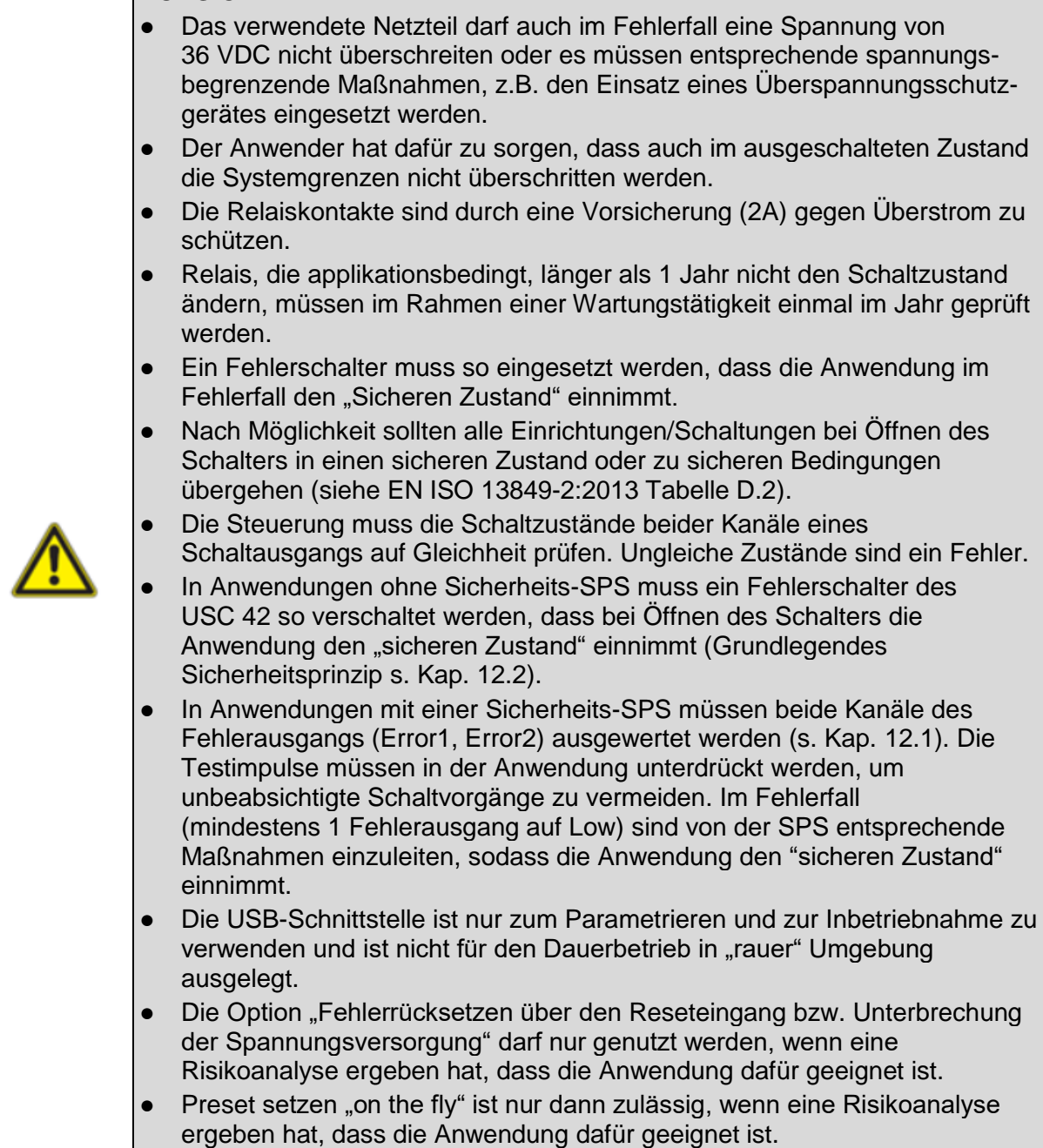

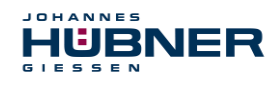

## <span id="page-37-0"></span>**8 Prüfungen**

## <span id="page-37-1"></span>**8.1 Sicherheitshinweise**

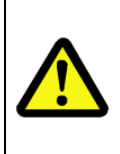

 $\int_{0}^{0}$ 

## **HINWEIS / PERSONAL!**

Die Überprüfung des USC 42 und des Anbaus darf nur von qualifiziertem Personal ausgeführt werden. Bei der Prüfung und anderen Arbeiten am USC 42 sind die Sicherheitshinweise des **Kapitels 2** zu beachten.

## <span id="page-37-2"></span>**8.2 Wartungsinformationen**

Das USC 42 ist wartungsfrei. Es werden jedoch nachstehende Prüfungen empfohlen, um einen optimalen und störungsfreien Betrieb zu gewährleisten.

Die hier beschriebenen Prüfarbeiten dürfen nur von Fachpersonal ausgeführt werden. Wir verweisen besonders auf betriebs- und betreiberrelevante UV-Vorschriften, Maschinen- und Anlagenschutzgesetze sowie anwendungs- und länderbezogene Vorschriften, Gesetze und Normen.

## <span id="page-37-3"></span>**8.3 Prüfplan**

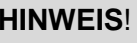

Über die nachfolgend im Prüfplan beschriebenen, zyklischen Prüfungen hinaus sind keine Eingriffe am USC 42 erforderlich. Jeglicher Eingriff am USC 42 zieht den Verlust des Garantieanspruchs nach sich!

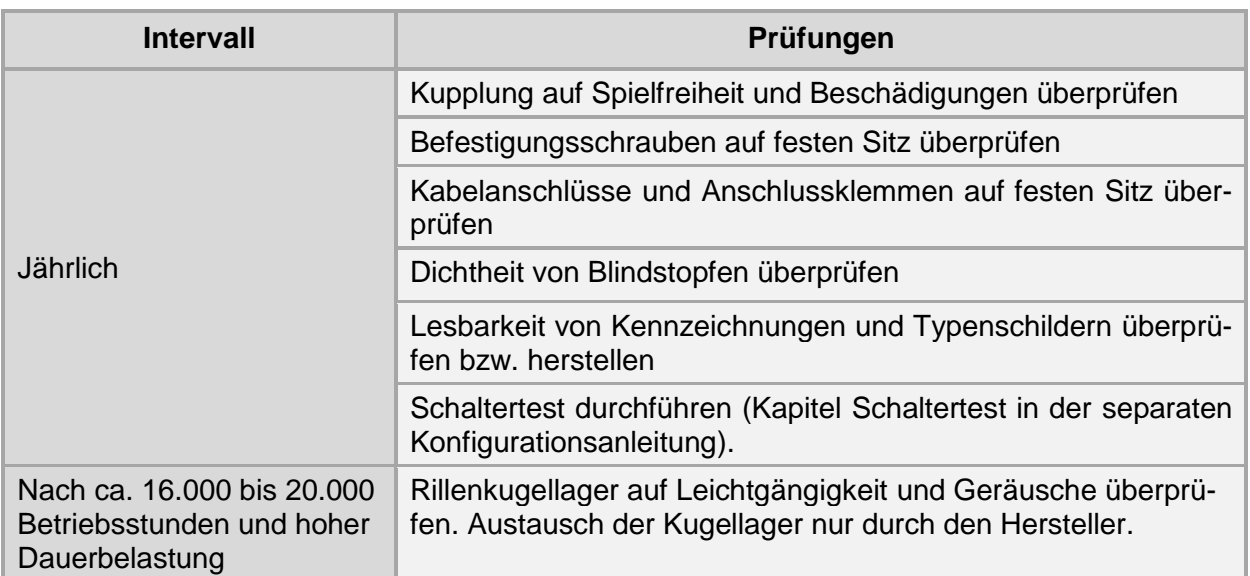

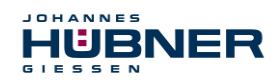

## <span id="page-38-0"></span>**8.4 Störungstabelle**

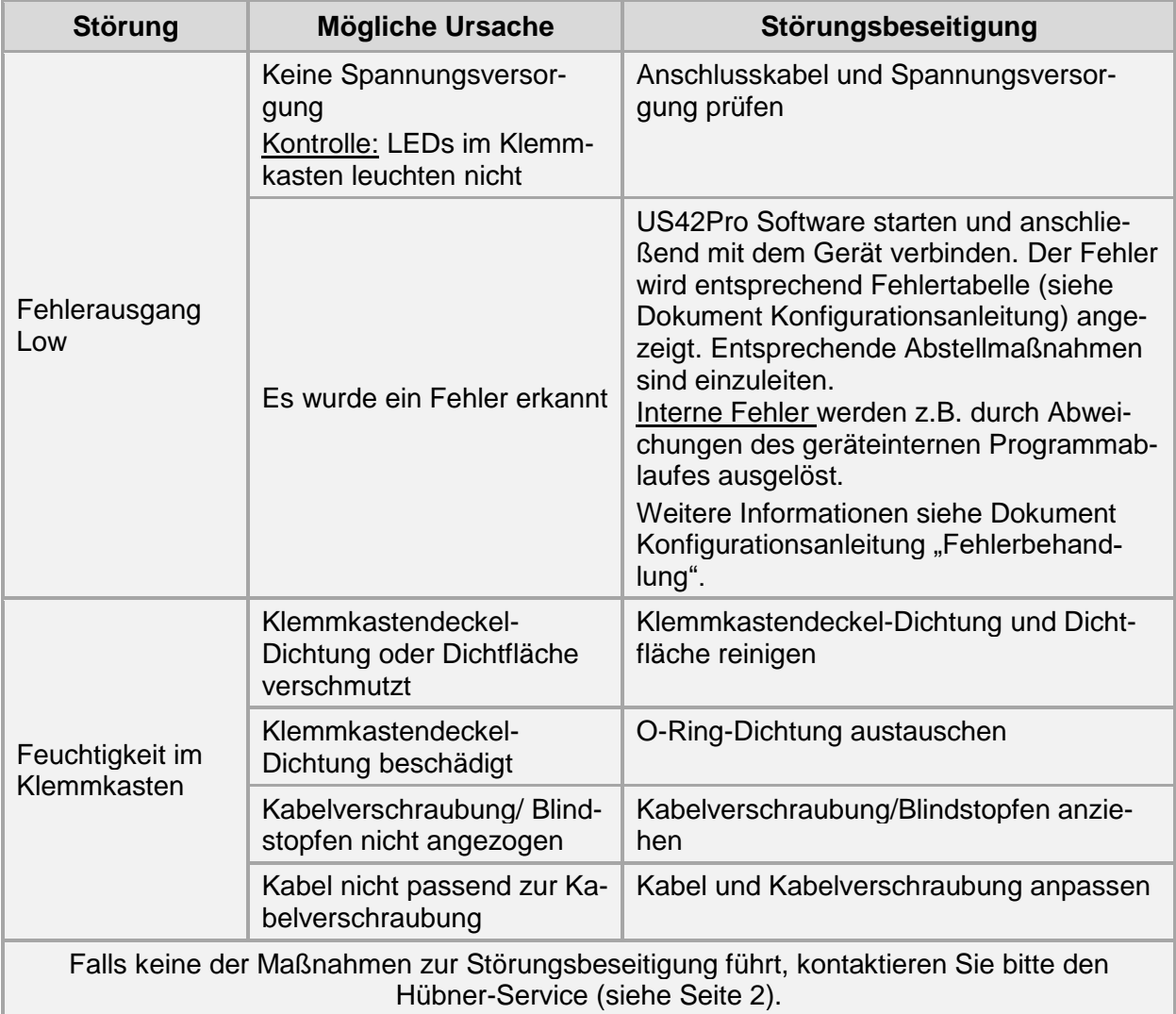

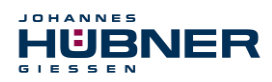

## <span id="page-39-0"></span>**8.5 Checkliste**

Es wird empfohlen, die Checkliste bei der Inbetriebnahme, beim Tausch des Mess-Systems und bei Änderung der Parametrierung eines bereits abgenommenen Systems auszudrucken, abzuarbeiten und im Rahmen der System-Gesamtdokumentation abzulegen.

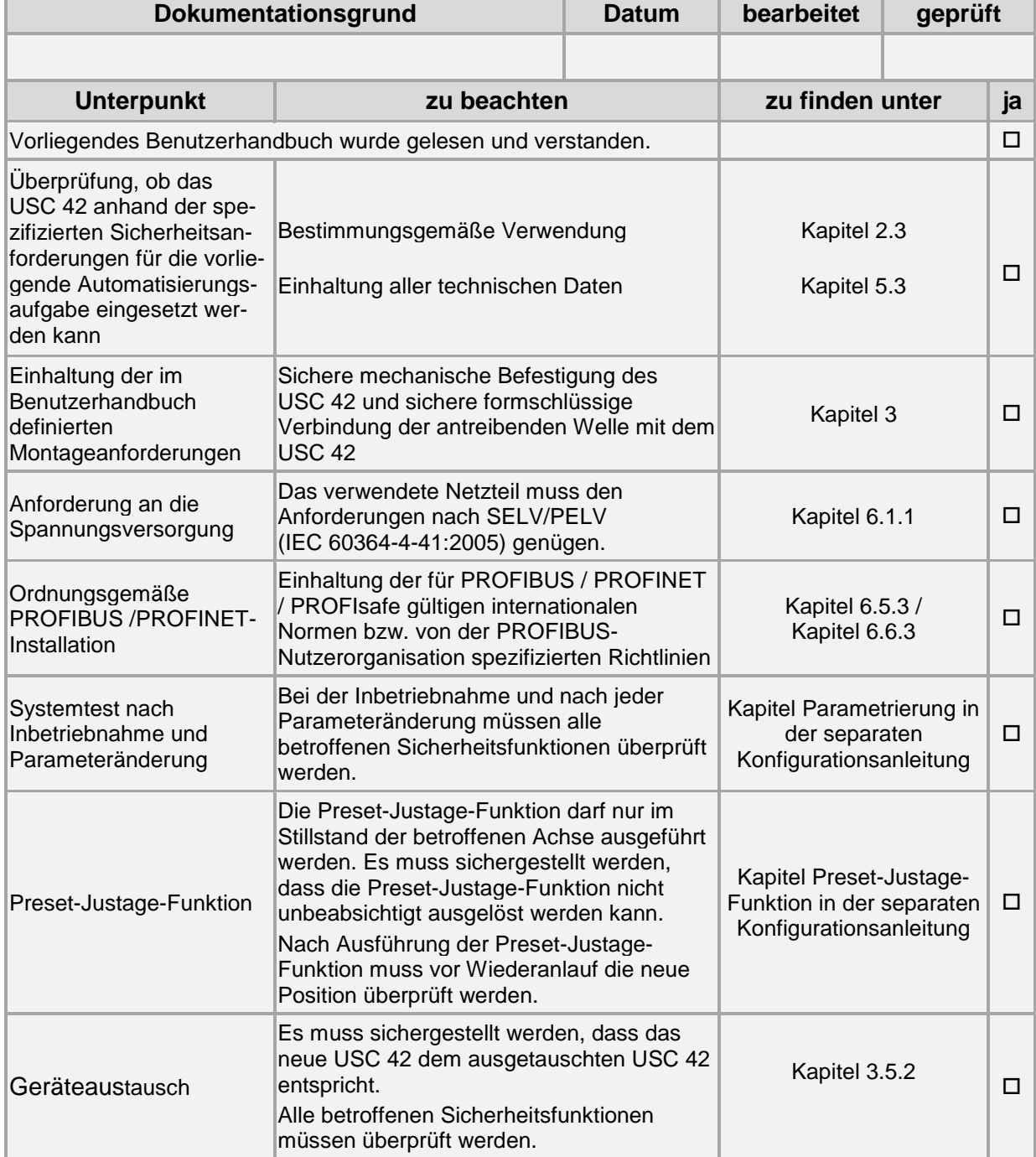

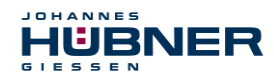

## <span id="page-40-0"></span>**9 Transport, Verpackung und Lagerung**

## <span id="page-40-1"></span>**9.1 Sicherheitshinweise für den Transport**

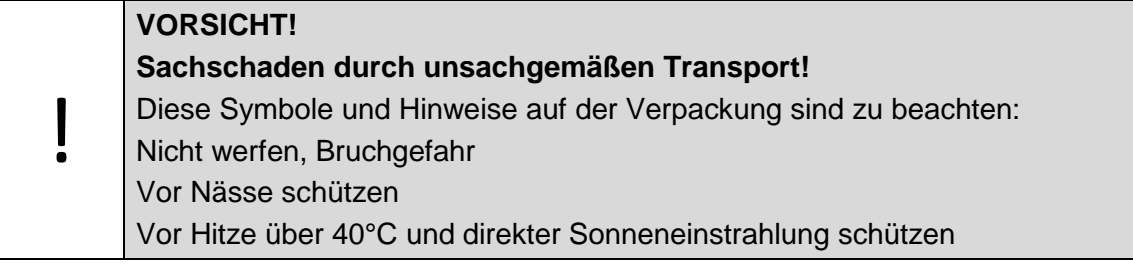

## <span id="page-40-2"></span>**9.2 Wareneingangskontrolle**

Die Lieferung ist bei Erhalt unverzüglich auf Vollständigkeit und eventuelle Transportschäden zu überprüfen.

Sollten Transportschäden vorhanden sein, ist der Transporteur direkt bei der Anlieferung zu informieren. (Fotos zum Beweis erstellen).

## <span id="page-40-3"></span>**9.3 Verpackung (Entsorgung)**

Die Verpackung wird nicht zurückgenommen und ist nach den jeweils gültigen gesetzlichen Bestimmungen sowie örtlichen Vorschriften zu entsorgen.

## <span id="page-40-4"></span>**9.4 Lagerung der Packstücke (Geräte)**

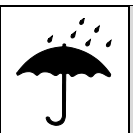

#### **Vor Nässe schützen!**

Packstücke vor Nässe schützen, trocken und staubfrei lagern.

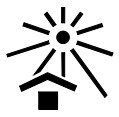

## **Vor Hitze schützen**

Packstücke vor Hitze über 40° C und direkter Sonneneinstrahlung schützen.

Bei längerer Lagerzeit (> 6 Monate) empfehlen wir, die Geräte in Schutzverpackung (mit Trockenmittel) einzupacken.

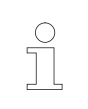

#### **HINWEIS!**

Drehen Sie die Welle des USC 42 alle 6 Monate, um einer möglichen Verfestigung des Lagerfetts vorzubeugen.

## <span id="page-40-5"></span>**9.5 Rückgabe von Geräten (Reparatur/Kulanz/Garantie)**

Geräte, die mit radioaktiver Strahlung oder radioaktiven Stoffen in Berührung gekommen sind, werden nicht zurückgenommen.

Geräte die mit möglicherweise gesundheitsschädlichen chemischen oder biologischen Substanzen in Berührung gekommen sind, müssen vor der Rücksendung dekontaminiert werden.

Eine Unbedenklichkeitsbescheinigung ist beizufügen.

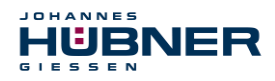

## <span id="page-41-0"></span>**9.6 Entsorgung**

Der Hersteller ist nicht zur Rücknahme verpflichtet.

Das USC 42 ist als Elektronik-Sonderabfall zu behandeln und entsprechend der länderspezifischen Gesetze zu entsorgen.

Die örtlichen Kommunalbehörden oder spezielle Entsorgungs-Fachbetriebe geben Auskunft zur umweltgerechten Entsorgung.

## <span id="page-41-1"></span>**10 Zubehör**

Im Lieferumfang des USC 42 sind enthalten:

Betriebs- und Montageanleitung, die Konfigurationsanleitungen,

die Software & Support CD und das USB-Programmierkabel, die auch separat angefordert werden können.

## <span id="page-41-2"></span>**10.1 Ersatzteile**

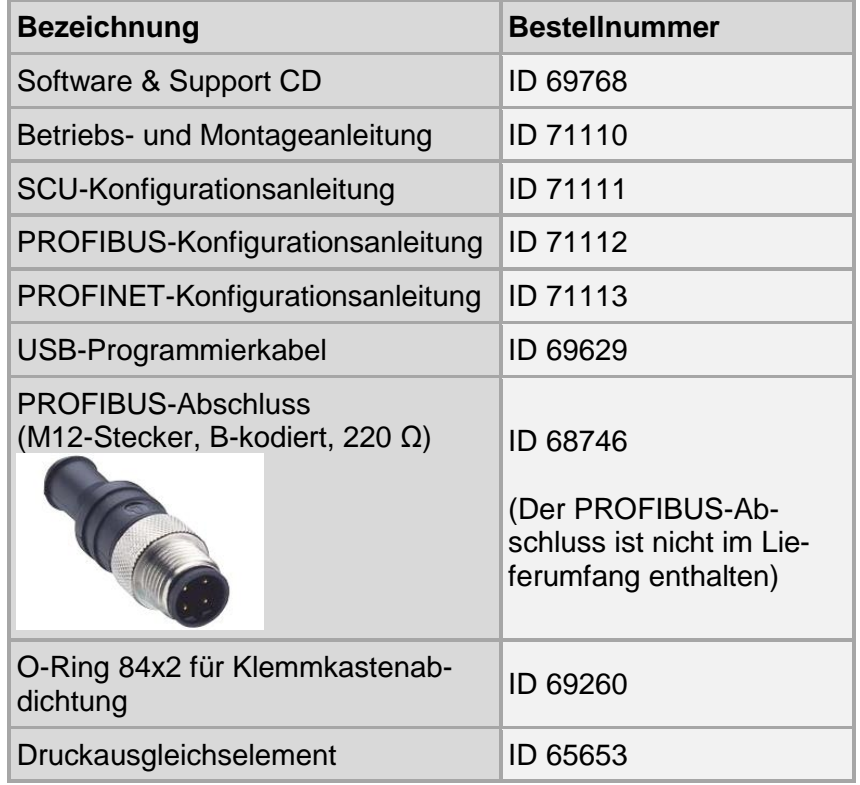

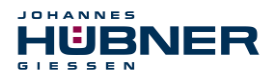

## <span id="page-42-0"></span>**10.2 Kupplung**

Wir empfehlen unsere spielfreien, verdrehsteifen Kupplungen mit Fehlerausschluss HKS(I) 5 (Einfachgelenkkupplungen) bzw. HKDS(I) 5 (Doppelgelenkkupplungen) zum Anbau des USC 42.

Die Kupplungen erfüllen die folgenden Anforderungen:

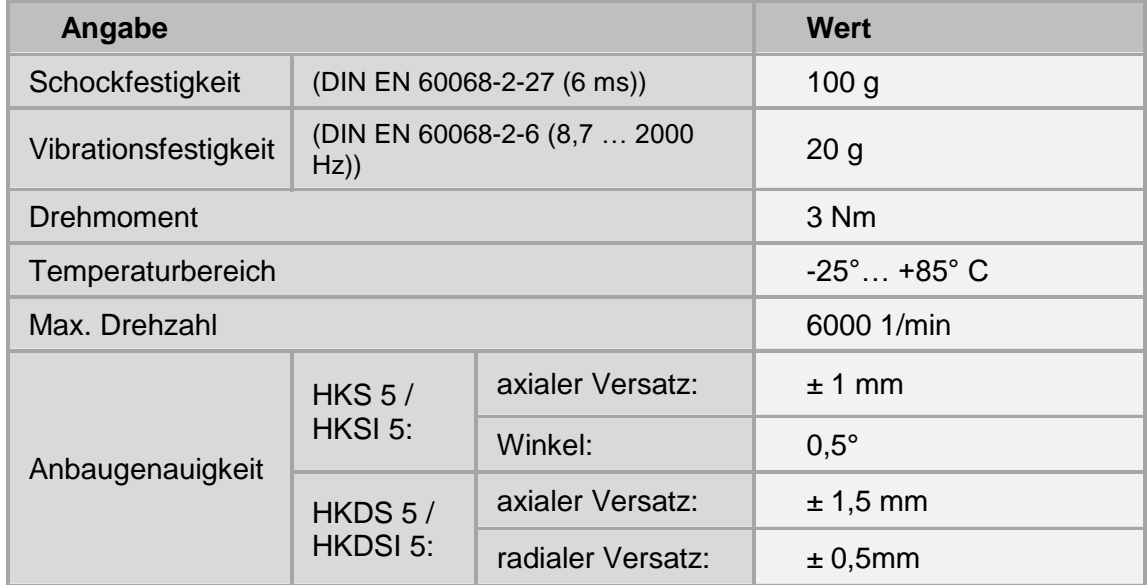

Für weitergehende Informationen steht Ihnen unser Vertrieb gerne zur Verfügung.

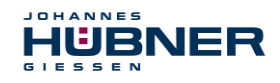

## <span id="page-43-0"></span>**11 Dokumente**

## <span id="page-43-1"></span>**11.1 Maßzeichnung**

HM 15 M 109663

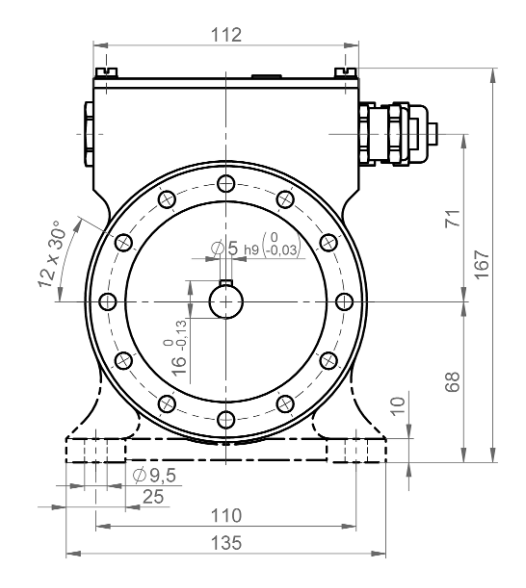

**Abbildung 11-1 - Vorderansicht**

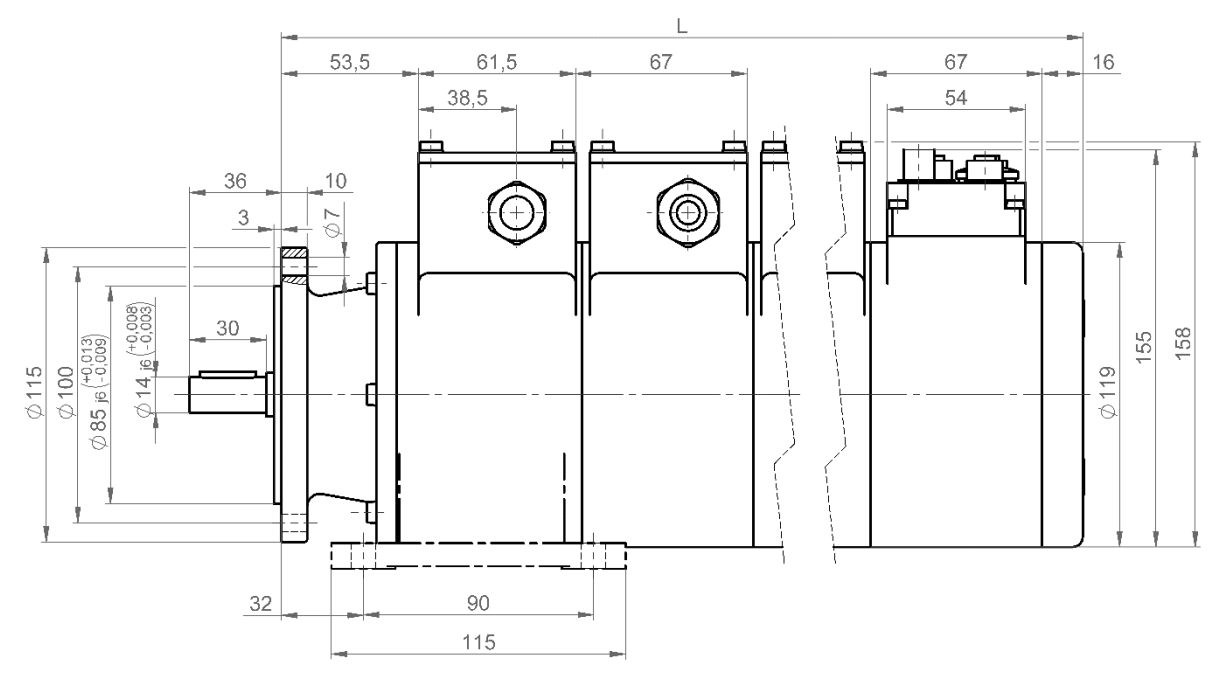

**Abbildung 11-2 - Seitenansicht**

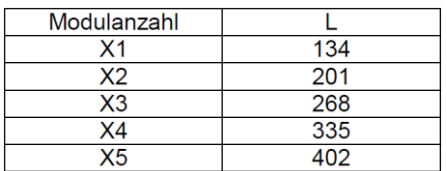

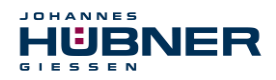

## <span id="page-44-0"></span>**11.2 Anschlusspläne**

 $\subset$  $\breve{\mathbb{L}}$ **HINWEIS!** Die Anschlusspläne sind im jeweiligen Klemmkastendeckel abgebildet! **Connection diagram Connection diagram** PN164-401c PN164-402c **USB USB**  $\bigcirc$  failure  $\bigcirc$  failure  $\bigcap$  status  $\bigcap$  status 9 18 9  $\overline{90^\circ}$ 18  $\mathbb{D}90^\circ$ Der Schirm der Signallei- $17$ 8 8  $\overline{0^{\circ}}$  $17$  $0^{\circ}$ tung wird über die EMV- $\overline{7}$ 16  $\overline{7}$ 16 Kabelverschraubung direkt  $15$ 6 Preset1 In Preset2 In mit dem Gehäuse verbun-6 Preset1 In 15 Preset2 In  $\overline{\mathbf{5}}$  $14$  $\overline{\mathbf{5}}$  $14$ 20mA Out **AGND** den. 20mA Out **AGND**  $\overline{\mathbf{4}}$ Reset2 In Reset1 In 13 Reset2 In  $\overline{\mathbf{4}}$ Reset1 In  $13$  $\mathbf 3$ Status1 Out  $12$ Status2 Out  $\overline{\mathbf{3}}$ Status1 Out  $12$ Status2 Out  $\overline{\mathbf{2}}$ Error1 Out  $11$ Error<sub>2</sub> Out  $\mathbf{2}$ Error1 Out  $11$ Error<sub>2</sub> Out  $\mathbf 1$  $10$  $10$  $+U$ **GND**  $\mathbf{1}$  $+U$ **GND** Anschlussplan SCU C-I Anschlussplan SCU C-I<br>incl. Stromausgang (Standard) PN164-401c Coption G (Inkrementalausga PN164-402c Option G (Inkrementalausgang) **Connection diagram Connection diagram** PN164-420d PN164-421d (デ protective conductor terminal ∉ protective conductor terminal  $\overline{12}$  $12$ 24 24  $S<sub>3</sub>$ S6  $\sim$  S3  $\overline{23}$  $11$ 23  $11$  $10$ 22 10 22  $\sim$ 

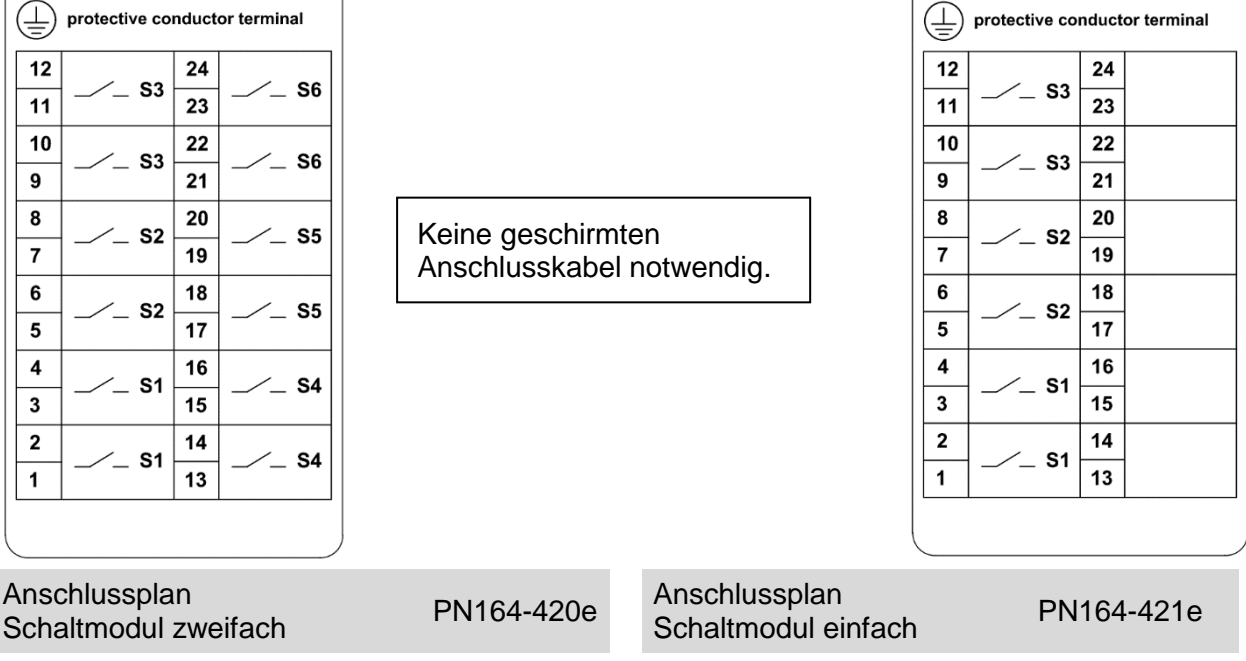

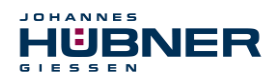

## **U-ONE® -SAFETY-Compact USC 42 Betriebs- und Montageanleitung**

Steckerzuordnung connector assignment

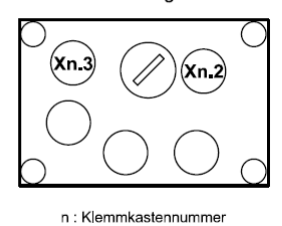

n : Number of the terminal box

Kabelspezifikation / Cable specification

Datenleitung / Data cable

Kabelspezifikation: min. 0,25mm<sup>2</sup>, paarig verseilt und geschirmt Cable specification: min. 0.25m $m^2$ , stranded in pairs and shielded

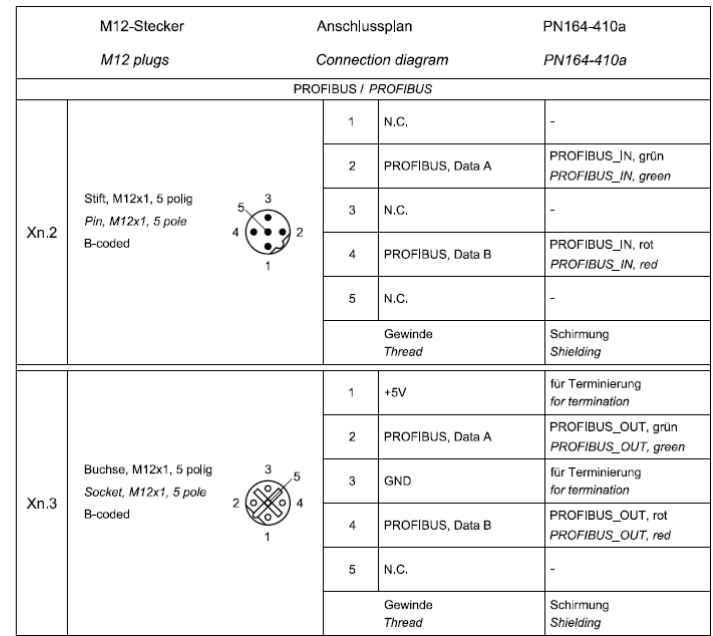

## Anschlussplan PROFIBUS **PN164-410a**

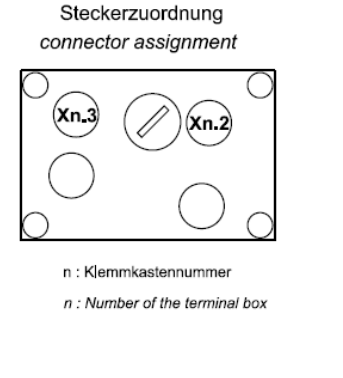

#### Kabelspezifikation / Cable specification

Datenleitung / Data cable

Kabelspezifikation: min,  $0,25$ mm $^2$ , paarig verseilt und geschirmt Cable specification: min. 0.25mm2, stranded in pairs and shielded

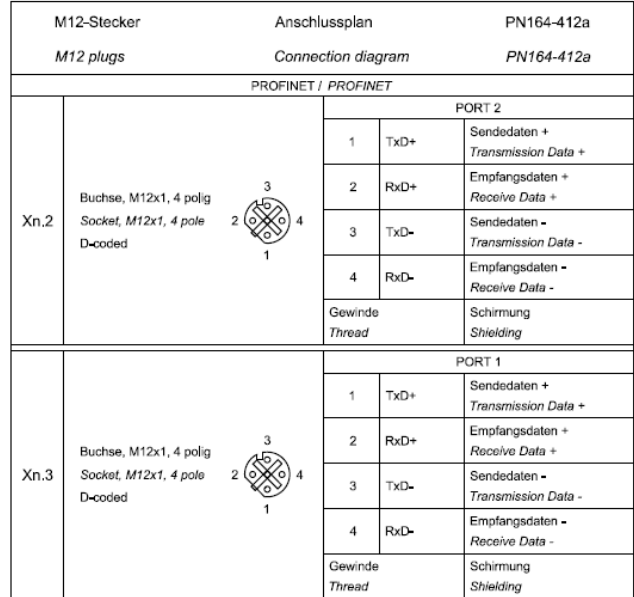

#### Anschlussplan PROFINET **Philosopher PN164-412a**

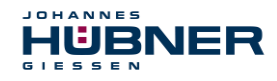

## <span id="page-46-0"></span>**12 Anwendungsbeispiele**

Das USC 42 stellt sichere Positions- / Drehzahlschalter und Positionswerte über ein Busmodul zur Verfügung. Die Schalter sind im spannungslosen Zustand dargestellt. Nicht sicherheitsgerichtete Datenleitungen und Schalter sind schwarz dargestellt.

## <span id="page-46-1"></span>**12.1 Anwendung mit Sicherheits-SPS**

Die nebenstehenden Darstellung zeigt das USC 42 als sicheres Subsystem zur sicherheitsgerichteten SPS.

#### **Beschreibung:**

Der Bus liefert sichere Positionswerte an die SPS. Hier werden positions- / drehzahlabhängige Entscheidungen getroffen. Die Testimpulse der Fehlerausgänge werden vom USC 42 überwacht.

Ist die SPS gestört, werden im Notbetrieb Drehzahl- bzw. Positionsschaltpunkte durch die Sicherheitsschalter der USC 42

(S1 … Sn) überwacht.

# Sicherheitsgerichtete SPS  $S<sub>1</sub>$ Sn

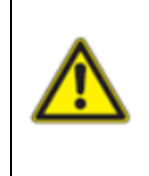

## **Sichere Fehlererkennung:**

Beide Fehlerausgänge des USC 42 (Fehler1, Fehler2) incl. Testimpulse müssen von der SPS überwacht werden. Fehler = dauerhaft "Low-Pegel". Im Fehlerfall sind von der SPS sind entsprechende Maßnahmen einzuleiten, sodass die Anwendung den "sicheren Zustand" einnimmt.

## <span id="page-46-2"></span>**12.2 Anwendung ohne Sicherheits-SPS**

Die nebenstehenden Darstellung zeigt das USC 42 als sicheres Subsystem zur nicht sicherheitsgerichteten SPS.

## **Beschreibung:**

Drehzahl- bzw. Positionsschaltpunkte werden durch die Sicherheitsschalter der USC 42 (S1 … Sn) überwacht. Bus, Statusund Fehlerausgang können von der SPS ausgewertet werden (nicht sicherheitsgerichtet).

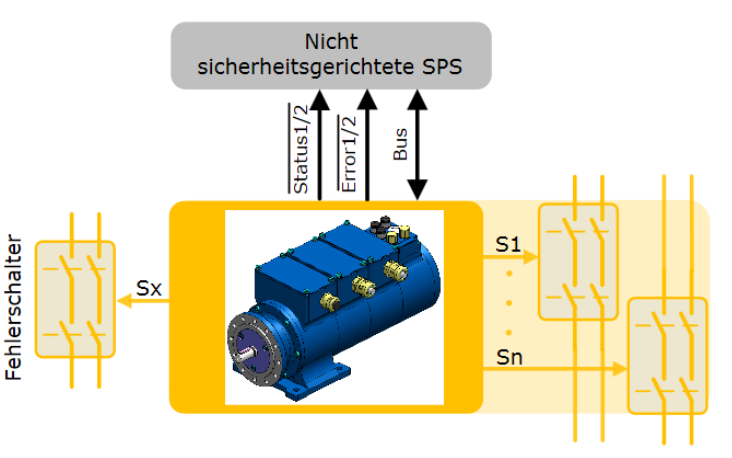

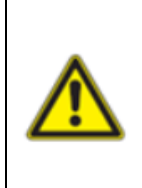

#### **Sichere Fehlererkennung:**

Ein beliebiger, freier Positions- bzw. Drehzahlschalter (S1 … Sn) wird mit der Parametriersoftware als Fehlerschalter (Sx) parametriert. Wird ein Fehler erkannt, öffnet der Schalter. Der Schalter muss so eingesetzt werden, dass die Anwendung im Fehlerfall den "sicheren Zustand" einnimmt.